#### 1 **Leaf-GP: An Open and Automated Software Application for Measuring Growth Phenotypes for**  2 **Arabidopsis and Wheat**

 $\frac{3}{4}$ 

4 Ii Zhou<sup>1,2,3,\*</sup>, Christopher Applegate<sup>1</sup>, Albor Dobon Alonso<sup>2</sup>, Daniel Reynolds<sup>1</sup>, Simon Orford<sup>2</sup>, Michal 5 Mackiewicz<sup>3</sup>, Simon Griffiths<sup>2</sup>, Steven Penfield<sup>2</sup>, and Nick Pullen<sup>2</sup>

- 
- 6
- <sup>1</sup> Earlham Institute, Norwich Research Park, Norwich UK<br>
<sup>2</sup> John Innes Centre, Norwich Research Park, Norwich UK <sup>2</sup>John Innes Centre, Norwich Research Park, Norwich UK
- $\frac{9}{10}$ <sup>3</sup>University of East Anglia, Norwich Research Park, Norwich UK
- \* 10 Correspondence: ji.zhou@earlham.ac.uk
- $\frac{11}{12}$
- Authors email addresses:
- 13 Ji Zhou, Ji.Zhou@earlham.ac.uk or ji.zhou@jic.ac.uk
- 14 Christopher Applegate, Christopher.Applegate@earlham.ac.uk
- 15 Albor Dobon, Albor.Dobon@jic.ac.uk
- 16 Daniel Reynolds, Daniel.Reynolds@earlham.ac.uk
- 17 Simon Orford, simon.orford@jic.ac.uk
- 18 Michal Mackiewicz, M.Mackiewicz@uea.ac.uk
- 19 Simon Griffiths, simon.griffiths@jic.ac.uk<br>20 Steven Penfield, steven.penfield@jic.ac.uk
- $\bullet$  Steven Penfield, steven.penfield@jic.ac.uk
- 21 Nick Pullen, Nick.Pullen@jic.ac.uk
- 22 23

#### Computer Vision

# 24 **Abstract**

25 **Background:** Plants demonstrate dynamic growth phenotypes that are determined by genetic and environmental factors. Phenotypic analysis of growth features over time is a key approach to understand 26 environmental factors. Phenotypic analysis of growth features over time is a key approach to understand<br>27 how plants interact with environmental change as well as respond to different treatments. Although the 27 how plants interact with environmental change as well as respond to different treatments. Although the importance of measuring dynamic growth traits is widely recognised, available open software tools are 28 importance of measuring dynamic growth traits is widely recognised, available open software tools are<br>29 limited in terms of batch processing of image datasets, multiple trait analysis, software usability and 29 limited in terms of batch processing of image datasets, multiple trait analysis, software usability and cross-referencing results between experiments, making automated phenotypic analysis problematic. 30 cross-referencing results between experiments, making automated phenotypic analysis problematic.

 $\frac{31}{32}$ 

**Results:** Here, we present Leaf-GP (Growth Phenotypes), an easy-to-use and open software application that can be executed on different platforms. To facilitate diverse scientific user communities, we provide 33 that can be executed on different platforms. To facilitate diverse scientific user communities, we provide 34 three versions of the software, including a graphic user interface (GUI) for personal computer (PC) users, a command-line interface for high-performance computer (HPC) users, and an interactive *Jupyter* 35 users, a command-line interface for high-performance computer (HPC) users, and an interactive *Jupyter* 36 *Notebook* (also known as the iPython Notebook) for computational biologists and computer scientists.<br>37 The software is capable of extracting multiple growth traits automatically from large image datasets. 37 The software is capable of extracting multiple growth traits automatically from large image datasets.<br>38 We have utilised it in *Arabidopsis thaliana* and wheat *(Triticum aestivum)* growth studies at the 38 We have utilised it in *Arabidopsis thaliana* and wheat (*Triticum aestivum*) growth studies at the 39 Norwich Research Park (NRP, UK). By quantifying growth phenotypes over time, we are able to identify diverse plant growth patterns based on a variety of key growth-related phenotypes under varied 40 identify diverse plant growth patterns based on a variety of key growth-related phenotypes under varied experimental conditions. experimental conditions.

42

43 As Leaf-GP has been evaluated with noisy image series acquired by different imaging devices and still<br>44 produced reliable biologically relevant outputs, we believe that our automated analysis workflow and 44 produced reliable biologically relevant outputs, we believe that our automated analysis workflow and<br>45 customised computer vision based feature extraction algorithms can facilitate a broader plant research 45 customised computer vision based feature extraction algorithms can facilitate a broader plant research<br>46 community for their growth and development studies. Furthermore, because we implemented Leaf-GP 46 community for their growth and development studies. Furthermore, because we implemented Leaf-GP 47 based on open Python-based computer vision, image analysis and machine learning libraries, our 48 software can not only contribute to biological research, but also exhibit how to utilise existing open 49 numeric and scientific libraries (including Scikit-image, OpenCV, SciPy and Scikit-learn) to build<br>50 sound plant phenomics analytic solutions, efficiently and effectively. sound plant phenomics analytic solutions, efficiently and effectively.

51 52 **Conclusions:** Leaf-GP is a comprehensive software application that provides three approaches to quantify multiple growth phenotypes from large image series. We demonstrate its usefulness and high 53 quantify multiple growth phenotypes from large image series. We demonstrate its usefulness and high 54 accuracy based on two biological applications: (1) the quantification of growth traits for *Arabidopsis* 55 genotypes under two temperature conditions; and (2) measuring wheat growth in the glasshouse over 56 time. The software is easy-to-use and cross-platform, which can be executed on Mac OS, Windows and<br>57 high-performance computing clusters (HPC), with open Python-based scientific libraries preinstalled. 57 high-performance computing clusters (HPC), with open Python-based scientific libraries preinstalled.<br>58 We share our modulated source code and executables (exercity for Windows; app for Mac) together with 58 We share our modulated source code and executables (.exe for Windows; .app for Mac) together with<br>59 this paper to serve the plant research community. The software, source code and experimental results 59 this paper to serve the plant research community. The software, source code and experimental results<br>60 are freely available at https://github.com/Crop-Phenomics-Group/Leaf-GP/releases. are freely available at [https://github.com/Crop-Phenomics-Group/Leaf-GP/releases.](https://github.com/Crop-Phenomics-Group/Leaf-GP/releases)

61

62 **Keywords:** Growth phenotypes, automated trait analysis, feature extraction, computer vision, software 63 engineering, Arabidopsis, wheat

64

# 65 **Background**

66 Plants demonstrate dynamic growth phenotypes that are determined by genetic and environmental factors [1–3]. Phenotypic features such as relative growth rates (RGR), vegetative greenness and other factors [1–3]. Phenotypic features such as relative growth rates (RGR), vegetative greenness and other 68 morphological characters are popularly utilised by researchers in order to quantify how plants interact 69 with environmental changes (i.e. GxE) [4–6]. In particular, to assess the growth and development in 70 response to various experimental treatments, growth phenotypes (e.g. leaf area, canopy size and leaf numbers) are considered as key measurements [7–12], indicating the importance of dynamically scoring 71 numbers) are considered as key measurements [7–12], indicating the importance of dynamically scoring<br>72 differences of growth related traits between experiments. To accomplish the above tasks, high quality 72 differences of growth related traits between experiments. To accomplish the above tasks, high quality<br>73 image-based growth data need to be collected from many biological replicates over time [13,14], which 73 image-based growth data need to be collected from many biological replicates over time [13,14], which<br>74 is then followed by manual, semi-automated, or automated trait analysis [15,16]. However, the current 74 is then followed by manual, semi-automated, or automated trait analysis [15,16]. However, the current bottleneck lies in how to extract meaningful results from our increasing phenotypic data, effectively 75 bottleneck lies in how to extract meaningful results from our increasing phenotypic data, effectively and efficiently [14,17]. and efficiently  $[14,17]$ . 77

78 To facilitate the quantification of dynamic growth traits, a range of imaging hardware and software have been developed. We summarise some representative tools as follows:

80

114

- 81 **LeafAnalyser** [18] uses image-processing techniques to measure leaf shape variation as well as 82 record the position of each leaf automatically.
- 83 **GROWSCREEN** [12] quantifies dynamic seedling growth under altered light conditions.
- 84 GROWSCREEN FLUORO [19] measures leaf growth and chlorophyll fluorescence to detect stress tolerance. stress tolerance.
- 86 **LemnaGrid** [20] integrates image analysis and rosette area modelling to assess genotype effects for *Arabidopsis*. for *Arabidopsis*.
- 88 **Leaf Image Analysis Interface (LIMANI)** [21] segments and computes venation patterns of *Arabidopsis* leaves. Arabidopsis leaves.
- 90 Rosette Tracker [22] provides an open Java-based image analysis solution to evaluate plant-<br>91 Shoot phenotypes to facilitate the understanding of *Arabidopsis* genotype effects. 91 shoot phenotypes to facilitate the understanding of *Arabidopsis* genotype effects.
- 92 PhenoPhyte [23] semi-automates the quantification of various 2D leaf traits through a web-93 based software application.
- <sup>94</sup> OSCILLATOR [24] analyses rhythmic leaf growth movement using infrared photography<br><sup>95</sup> combined with wavelet transformation in mature plants. combined with wavelet transformation in mature plants.
- 96 **HPGA** (a high-throughput phenotyping platform for plant growth modelling and functional analysis [5], which produces plant area estimation and growth modelling and analysis to high-97 analysis) [5], which produces plant area estimation and growth modelling and analysis to high-98 throughput plant growth analysis.
- 99 **LeafJ** [25] provides an ImageJ plugin to semi-automate leaf shape measurement.
- 100 Integrated Analysis Platform (IAP) [16] is an open framework that performs high-throughput 101 plant phenotyping based on the LemnaTec system.
- 102 Easy Leaf Area [26] uses colour-based feature to differentiate and measure leaves from their 103 background using a red calibration area to replace scale measurement.
- **Phytotyping**<sup>4D</sup> [27] employs a light-field camera to simultaneously provide a focus and a depth 105 image so that distance information from leaf surface can be quantified.
- 106 Leaf Angle Distribution Toolbox [28] is a Matlab-based software package for quantifying leaf 107 surface properties via 3D reconstruction from stereo images.
- 108 MorphoLeaf [29] is a plug-in for the Free-D software to perform analysis of morphological 109 features of leaves with different architectures.
- 110 rosettR [30] is a high-throughput phenotyping protocol for measuring total rosette area of 111 seedlings grown in plates.
- 112 A real-time machine learning based classification phenotyping framework [31] can extract leaf 113 canopy to rate soybean stress severity.

115 While many hardware and software solutions have been created, the threshold for employing the existing tools for measuring growth phenotypes is still relatively high. This is due to many analytic existing tools for measuring growth phenotypes is still relatively high. This is due to many analytic 117 software solutions that are either customised for specific hardware platforms (e.g. LemnaTec), or relied

118 on proprietary or specialised software platforms (e.g. Matlab), restricting the accessibility for smaller or not well-funded laboratories to utilise the existing solutions [22]. Hence, data annotation, phenotypic 119 or not well-funded laboratories to utilise the existing solutions [22]. Hence, data annotation, phenotypic analysis, and results cross-referencing are still frequently done manually in many laboratories, which is 120 analysis, and results cross-referencing are still frequently done manually in many laboratories, which is time consuming and prone to errors [21]. time consuming and prone to errors [21].

 $\frac{122}{123}$ 123 Available open software tools are also limited in terms of batch processing, multiple trait analysis,<br>124 and software usability, making automatic phenotypic analysis problematic [30]. In order to provide an 124 and software usability, making automatic phenotypic analysis problematic [30]. In order to provide an open analytics software solution to serve a broader plant research community, we developed Leaf-GP 125 open analytics software solution to serve a broader plant research community, we developed Leaf-GP 126 (Growth Phenotypes), an open-source and easy-to-use software solution that can be easily setup for automated analysis using the community driven Python-based scientific and numeric libraries. After 127 automated analysis using the community driven Python-based scientific and numeric libraries. After<br>128 continuous development and testing. Leaf-GP can now extract and compare key growth phenotypes 128 continuous development and testing, Leaf-GP can now extract and compare key growth phenotypes reliably from large image series. Some of the growth-related traits are projected leaf area (mm<sup>2</sup>), leaf reliably from large image series. Some of the growth-related traits are projected leaf area (mm<sup>2</sup>), leaf 130 perimeter (mm), canopy length and width (mm), leaf canopy area (mm<sup>2</sup>), stockiness (%), compactness 131 (%), leaf numbers and greenness (0-255). We demonstrate its high accuracy and usefulness through 132 experiments using *Arabidopsis thaliana* and *Paragon* wheat (a UK spring wheat variety). The software can be executed on most of the mainstream operating systems with Python and Anaconda distribution 133 can be executed on most of the mainstream operating systems with Python and Anaconda distribution<br>134 orientalled. More importantly, we followed the open software design strategy, which means our work 134 preinstalled. More importantly, we followed the open software design strategy, which means our work is expandable and new functions or procedures for other plant species can be easily added. is expandable and new functions or procedures for other plant species can be easily added.

136

### 137 **Methods**

# 138 **Applying Leaf-GP to plant growth studies**<br>139 Figure 1 illustrates how Leaf-GP was applied

139 Figure 1 illustrates how Leaf-GP was applied to quantify growth phenotypes for *Arabidopsis* rosettes and *Paragon* wheat over time. To improve the software flexibility, Leaf-GP was designed to accept 141 both RGB (a red, green and blue colour model) and infrared (sensitive to short-wavelength infrared 142 radiation at around 880nm) images acquired by a range of devices, including a fixed imaging platform<br>143 using a Nikon D90 digital camera (Fig. 1a), smartphones (e.g. an iPhone, Fig. 1b), or a mobile version 143 using a Nikon D90 digital camera (Fig. 1a), smartphones (e.g. an iPhone, Fig. 1b), or a mobile version 144 CropQuant [32] equipped with either a Pi NoIR (no infrared filter) sensor or an RGB sensor (Fig. 1c). 144 CropQuant [32] equipped with either a *Pi* NoIR (no infrared filter) sensor or an RGB sensor (Fig. 1c).<br>145 When taking pictures, users need to ensure that the camera covers the regions of interest (ROI), i.e. a 145 When taking pictures, users need to ensure that the camera covers the regions of interest (ROI), i.e. a<br>146 whole tray (Fig. 1d) or a pot region (Fig. 1e). Red circular stickers (4mm in radius in our case) shall be whole tray (Fig. 1d) or a pot region (Fig. 1e). Red circular stickers (4mm in radius in our case) shall be 147 applied to the four corners of a tray or a pot (Fig. 1b). In doing so, Leaf-GP can extract ROI from a 148 given raw image and then convert measurements from pixels to metric units (i.e. millimetre, mm). Both 149 raw and processed image data can be loaded and saved by Leaf-GP on personal computers (PCs), HPC, or cloud-based computing storage (Figs. 1f&g). or cloud-based computing storage (Figs. 1f $\&$ g).

151

152 As different research groups may have access to dissimilar computing infrastructures, we developed<br>153 three versions of Leaf-GP to enhance the accessibility of the software: (1) for users utilising HPC 153 three versions of Leaf-GP to enhance the accessibility of the software: (1) for users utilising HPC<br>154 clusters, a Python-based script was developed to perform high-throughput trait analysis through a clusters, a Python-based script was developed to perform high-throughput trait analysis through a command-line interface (Fig. 1h), which requires relevant scientific and numeric libraries such as SciPy [33], computer vision (i.e. the Scikit-image library [34] and the OpenCV library [35]), and machine 157 learning libraries (i.e. the Scikit-learn library [36]) pre-installed on the clusters; (2) for users working<br>158 on desktop PCs, a GUI-based (graphic user interface) software application was developed to incorporate on desktop PCs, a GUI-based (graphic user interface) software application was developed to incorporate batch image processing, multiple trait analysis, and results visualisation in a user-friendly window (Fig. 1i); and, (3) for computational biologists and computer scientists who are willing to exploit our source code, we created an interactive *Jupyter Notebook* (Fig. 1j, also known as the iPython Notebook, see Additional File 1) to explain our multilevel trait analysis workflow and how to modulate code to improve algorithm readability. In particular, we have enable the *Notebook* version to process large image series via a *Jupyter* server, which means users can carry out batch image processing directly using the Notebook version. Due to software distribution licensing issues, we recommend users to install the Anaconda Python distribution (Python 2.7 version) and OpenCV (v2.4.11) libraries before using Leaf-GP. Application File 2 explains the step-by-step procedure of how to install Python and necessary libraries for our software.

169

#### Computer Vision

170 After trait analysis, two types of output results are generated. First, *processed images* (Fig. 1k), which 171 includes pre-processing results, calibrated images, colour clustering, and figures exhibiting key growth traits such as leaf outlines, leaf skeletons, detected leaves, and leaf canopy (Additional File 3). Second, 172 traits such as leaf outlines, leaf skeletons, detected leaves, and leaf canopy (Additional File 3). Second, <br>173 a CSV file (comma-separated values, Fig. 11), containing image name, experimental data, pot ID, pixel-173 *a CSV file* (comma-separated values, Fig. 11), containing image name, experimental data, pot ID, pixel-<br>174 to-mm ratio, and biologically relevant outputs including projected leaf area (mm<sup>2</sup>), leaf perimeter. to-mm ratio, and biologically relevant outputs including projected leaf area  $\text{(mm}^2)$ , leaf perimeter, canopy length and width (in mm), stockiness  $\text{(*)}$ , leaf canopy size  $\text{mm}^2$ ), leaf compactness  $\text{(*)}$ , the 175 canopy length and width (in mm), stockiness  $(\%)$ , leaf canopy size (mm<sup>2</sup>), leaf compactness  $(\%)$ , the number of leaves, and vegetative greenness (Additional File 4). number of leaves, and vegetative greenness (Additional File 4).

177

# 178 **The GUI of Leaf-GP**<br>179 As plant researchers co

179 As plant researchers commonly use PCs for their analyses, we develop the Leaf-GP GUI version based<br>180 on Python's native GUI package, Tkinter [37]. The version can operate on different platforms (e.g. on Python's native GUI package, Tkinter [37]. The version can operate on different platforms (e.g. 181 Windows and Mac OS) and the default resolution of the main window is set to 1024x768 pixels, so that 182 it can be compatible with earlier operating systems (OS) such as Windows 7. Figure 2 illustrates how 183 to utilise the GUI window to process multiple growth image series (five series were imported with four 184 processed). A high-level analysis workflow of Leaf-GP is presented in Figure 2a, containing five steps: 184 processed). A high-level analysis workflow of Leaf-GP is presented in Figure 2a, containing five steps:<br>185 (1) data selection. (2) image pre-processing. (3) global ROI segmentation (i.e. at image level). (4) local 185 (1) data selection, (2) image pre-processing, (3) global ROI segmentation (i.e. at image level), (4) local trait analysis (i.e. at the pot level), and (5) results output. To explain functions and procedures developed 186 trait analysis(i.e. at the pot level), and (5) results output. To explain functions and procedures developed 187 for the workflow, we also prepared a detailed UML (unified modelling language) activity diagram [38] that elucidates stepwise actions, which includes software engineering activities such as choice, iteration, 188 that elucidates stepwise actions, which includes software engineering activities such as choice, iteration, and concurrency to enable the batch processing of large image datasets (Additional File 5). and concurrency to enable the batch processing of large image datasets (Additional File 5).

 $\frac{190}{191}$ 191 Figure 2b shows five self-explanatory sections designed to integrate the above analysis steps into the 192 GUI version of the software, including: Data Input, Colour Clustering Setting, Series Processing, 192 GUI version of the software, including: Data Input, Colour Clustering Setting, Series Processing, 193 Processing Log (a hidden section), and Results Section. To analyse one or multiple image series, users Processing Log (a hidden section), and Results Section. To analyse one or multiple image series, users 194 just need to follow these sections sequentially. Also, a number of information icons (coloured blue) 195 have been included to explain how to enter input parameters. Figure 2b demonstrates a screenshot of 196 Leaf-GP after it has finished processing four image series.

197

198 *Section 1 – Data Input* To simplify the data input phase, we only require users to enter essential information regarding their 200 images and associated experiments. To complete the section (Fig. 2c), the user first needs to choose a 201 directory ("Image Dir.") which contains captured image series. Then, the user shall enter parameters in the "Row No." and "Column No." input boxes to define the layout of the tray used in the experiment 202 the "Row No." and "Column No." input boxes to define the layout of the tray used in the experiment<br>203 as well as "Ref. Radius (mm)" to specify the radius of the red stickers. Finally, the user needs to select 203 as well as "Ref. Radius (mm)" to specify the radius of the red stickers. Finally, the user needs to select from "Plant Species" and "Read Exp. Data" dropdowns. All inputs will be verified upon entry to ensure from "Plant Species" and "Read Exp. Data" dropdowns. All inputs will be verified upon entry to ensure 205 only valid parameters can be submitted to the core algorithm.

206

207 In particular, the "Read Exp. Data" dropdown determines how Leaf-GP reads experiment metadata<br>208 such as imaging date, treatments and genotypes. For example, choosing the "From Image Name" option such as imaging date, treatments and genotypes. For example, choosing the "From Image Name" option 209 allows the software to read information from the filename, selecting the "From Folder Name" option<br>210 will extract metadata from the directory name, whereas the "No Metadata Available" selection will 210 will extract metadata from the directory name, whereas the "No Metadata Available" selection will<br>211 group all images as an arbitrary series for trait analysis. This option allows users to analyse images that 211 group all images as an arbitrary series for trait analysis. This option allows users to analyse images that 212 are *not* following any data annotation protocols. Although not compulsory, we developed a simple 213 naming convention protocol (Additional File 6) to assist users to annotate image names or folder names 214 tailored for Leaf-GP.

215

#### 216 *Section 2 – Colour Clustering Setting*

217 Once the data input phase is completed, the user can click the 'Load' button to initiate series sorting, 218 which will populate the *Colour Clustering Setting* section automatically (Fig. 2d). A sample image from

219 the midpoint of a given series will be chosen by the software, i.e. the image represents the colour groups<br>220 in the middle of the plant growth. The image is then downsized and processed by a simple k-means

220 in the middle of the plant growth. The image is then downsized and processed by a simple k-means method [36], producing a clustering plot and a  $k$  value that populates in the "Pixel Groups" input box.

- 221 method [36], producing a clustering plot and a *k* value that populates in the "Pixel Groups" input box.<br>222 The user can override the *k* value in the "Pixel Groups" input box; however, to reduce the computational The user can override the *k* value in the "Pixel Groups" input box; however, to reduce the computational
- 223 complexity, Leaf-GP only accepts a maximum value of 10 (i.e. 10 representative colour groups) and a

224 minimum value of 3 (i.e. three colour groups) when conducting trait analysis. The generated  $k$  value (between 3 and 10) will be passed to the core analysis algorithm when the batch processing starts. (between 3 and 10) will be passed to the core analysis algorithm when the batch processing starts.

226

# 227 *Sections 3&4 – Series Processing*

228 In the *Series Processing* section (Fig. 2e), the software fills the processing table with information that can help users identify different experiments, including experiment reference ("Exp. Ref."), the tray 229 can help users identify different experiments, including experiment reference ("Exp. Ref."), the tray number ("Tray No."), and the number of images in a series ("No. Images"). To improve the appearance 230 number ("Tray No."), and the number of images in a series ("No. Images"). To improve the appearance<br>231 of the table, each column is resizable. Checkboxes are prepended to each recognised series. Users can 231 of the table, each column is resizable. Checkboxes are prepended to each recognised series. Users can toggle one or multiple checkboxes to specify how many experiments will be processed. If the 'No 232 toggle one or multiple checkboxes to specify how many experiments will be processed. If the 'No<br>233 Metadata Available' option is selected (see the *Data Input* section), information such as "Exp. Ref." 233 Metadata Available' option is selected (see the *Data Input* section), information such as "Exp. Ref." and "Tray No." will not be populated. and "Tray No." will not be populated.

235

236 The initial status of each processing task ("Status") is *Not Processed*, which will be updated constantly during the image analysis. When more than one experiment is selected, Python's thread pool executor 237 during the image analysis. When more than one experiment is selected, Python's thread pool executor function will be applied, so that these experiments can be analysed simultaneously in multiple cores in 238 function will be applied, so that these experiments can be analysed simultaneously in multiple cores in<br>239 the central processing unit (CPU). We have limited up to *three* analysis threads (see the right of Fig. 239 the central processing unit (CPU). We have limited up to *three* analysis threads (see the right of Fig. 240 2e), because many Intel processors comprise *four* physical cores and conducting parallel computing can 240 2e), because many Intel processors comprise *four* physical cores and conducting parallel computing can 241 have a high demand of computing resources (e.g. storage, CPU and memory), particularly during the batch processing when raw image datasets are big. batch processing when raw image datasets are big.

243<br>244 244 Once the processing table is filled, the user can click the 'Run Analysis' button to commence the 245 analysis. Figure 2b shows the screenshot when five experiments (i.e. five image series) are recognised 245 analysis. Figure 2b shows the screenshot when five experiments (i.e. five image series) are recognised and four of them are analysed. Due to the multi-task design of Leaf-GP, we only allowed three series 246 and four of them are analysed. Due to the multi-task design of Leaf-GP, we only allowed three series running in parallel. Throughout the analysis, the 'Status' column will be continually updated, indicating 247 running in parallel. Throughout the analysis, the 'Status' column will be continually updated, indicating 248 how many images have been processed. It is important to note that, although Leaf-GP was designed for 249 parallel computing, some functions used in the core algorithm are not thread-safe, indicating they can<br>250 only be executed by one thread at a time. Because of this limit, we have utilised lock synchronisation 250 only be executed by one thread at a time. Because of this limit, we have utilised lock synchronisation mechanisms to protect code blocks (i.e. procedures or functions), so that these thread-unsafe blocks can 251 mechanisms to protect code blocks (i.e. procedures or functions), so that these thread-unsafe blocks can<br>252 only be executed by one thread at a time. In addition to the processing status, more analysis information 252 only be executed by one thread at a time. In addition to the processing status, more analysis information can be viewed by opening the *Processing Log* section (to the right of Fig. 2e), which can be displayed 253 can be viewed by opening the *Processing Log* section (to the right of Fig. 2e), which can be displayed or hidden by clicking the 'Show/Hide Processing Log' button on the main window. 255

# 256 *Section 5 – Results*

257 When all processing tasks are completed, summary information will be appended to the Results section,<br>258 including processing ID and a link to the result folder which contains the CSV file and all processed including processing ID and a link to the result folder which contains the CSV file and all processed images ("Result Dir."). Depending on which species (i.e. *Arabidopsis* rosette or wheat) is selected, trait plots will be generated to show key growth phenotypes (e.g. the projected leaf area, leaf perimeter, leaf canopy size, leaf compactness, and leaf numbers) by clicking on the associated cell in the Results table (Fig. 2f). The range of phenotype measurements is also listed in the *Results* section. The GUI version also saves processing statistics, for example, how many images have been successfully analysed and 264 how many images have been declined, together with related error or warning messages in a log file for debugging purposes. debugging purposes.

266

### 267 **Core trait analysis algorithms**

 Multiple trait analysis of *Arabidopsis* rosettes and wheat plants is the core part of Leaf-GP. Not only does it utilise advance computer vision algorithms for automated analysis, it also encapsulates feature extraction and phenotypic analysis methods that are biologically relevant to growth phenotypes. In the following sections, we explain the core analysis algorithm in detail.

272

#### 273 *Step 2 – Pre-processing and calibration*

274 Different imaging devices, camera positions and even lighting conditions can cause quality variance

- 275 during image acquisition. Hence, it is important to calibrate images before conducting automated trait
- 276 analysis. We developed a pre-processing and calibration procedure as shown in Figure 3. We first
- 277 resized each image (Fig. 3a) to a fixed resolution so that the height (i.e. y-axis) of all images in a given

#### Computer Vision

278 series could be fixed. A rescale function in Scikit-image was used to dynamically transform the image height to 1024 pixels (Fig. 3b). After that, we created a **RefPoints** function (*Function*\_2 in 279 image height to 1024 pixels (Fig. 3b). After that, we created a **RefPoints** function (*Function\_2* in 280 Additional File 1) to detect red circular markers attached to the corners of a tray or a pot region. To extract these markers robustly under different illumination conditions, we designed  $g(x, y)$ , a multi-281 extract these markers robustly under different illumination conditions, we designed  $g(x, y)$ , a multi-<br>282 thresholding function to segment red objects derived from a single-colour extraction approach [39]. The 282 thresholding function to segment red objects derived from a single-colour extraction approach [39]. The 283 function defines which pixels shall be retained (intensity is set to 1) and which pixels shall be discarded 284 (intensity is set to 0) after the thresholding:

- 285  $g(x, y) = \{$ 1, if  $f_R(x, y) > 125$  and  $f_B(x, y) < 225$  and  $(f_R(x, y) - f_G(x, y)) > 50$ 0, otherwise 286  $g(x, y) = \{$  (1)
- $\frac{287}{288}$

288 where  $f_R(x, y)$  is the red channel of a colour image,  $f_B(x, y)$  represents the blue channel and  $f_G(x, y)$ <br>289 the green channel. The result of the function is saved in a reference binary mask. the green channel. The result of the function is saved in a reference binary mask.

290<br>291 291 We then used the **regionprops** function in Scikit-image to measure morphological features of the 292 reference-point mask to filter out false positive items. For example, if an object's area, eccentricity or 293 solidity readings do *not* fit into the characteristics of a circle, this object will be discarded. After this step, only genuine circular objects are retained (Fig. 3c) and the average radius (in pixels) of these 294 step, only genuine circular objects are retained (Fig. 3c) and the average radius (in pixels) of these circular objects is converted to mm units (the radius of the red markers is 4mm). To extract the tray circular objects is converted to mm units (the radius of the red markers is 4mm). To extract the tray 296 region consistently, we developed a tailored algorithm called **PerspectiveTrans\_2D** (*Function\_5* 297 in Additional File 1), using **getPerspectiveTransform** and **warpPerspective** functions in 298 OpenCV to retain the region that is enclosed by the red markers (Fig. 3d). Finally, we employed a non-299 local means denoising function called **fastNlMeansDenoisingColored** in OpenCV to smooth 300 leaf surface for the following global leaf ROI segmentation (Fig. 3e). 301

302 *Step 3 – Global leaf ROI segmentation* 

303 Besides imaging related issues, changeable experimental settings could also cause issues for automated 304 trait analysis. Figures 4a-d illustrate a number of problems we have encountered whilst developing 305 Leaf-GP. For example, the colour and texture of the soil surface can change considerably between different experiments, especially when gritty compost and other soil types are used (Figs. 4a&b); 306 different experiments, especially when gritty compost and other soil types are used (Figs. 4a&b);<br>307 sometimes plants are *not* positioned in the centre of a pot (Fig. 4b), indicating leaves that cross over to sometimes plants are *not* positioned in the centre of a pot (Fig. 4b), indicating leaves that cross over to 308 adjacent pots should be segmented; algae growing on the soil has caused false detection due to their 309 bright green colour (Figs. 4c&d); finally, destructive harvest for weighing biomass could occur from 310 time to time throughout an experiment, indicating the core analysis algorithm needs to handle random 311 pot disruption robustly (Fig. 4d). To address the above technical challenges, we developed a number of computer vision and simple machine-learning algorithms based on open scientific libraries. Results of computer vision and simple machine-learning algorithms based on open scientific libraries. Results of 313 our software solutions integrated in Leaf-GP can be seen to the right of Figures 4a-d. 314

315 The first approach we developed is to establish a consistent approach to extract pixels containing high 316 values of greenness (i.e. leaf regions) from an RGB image robustly. Using a calibrated image, we 317 computed vegetative greenness  $G_V(x, y)$  [13] based on excessive greenness  $Ex_G(x, y)$  and excessive 318 red  $Ex_R(x, y)$  indices. The pseudo vegetative greenness image  $(G_V,$  Figure 4e) is produced by equation 319 2, based on which we implemented a **compute greenness imag** function (*Function* 8 in 2, based on which we implemented a **compute greenness img** function (*Function\_8* in 320 Additional File 1) to transfer an RGB image into a  $G_V$  picture. Excessive greenness is defined by equation 3 and excessive red is defined by equation 4: equation 3 and excessive red is defined by equation 4:

322

323 
$$
G_V(x, y) = Ex_G(x, y) - Ex_R(x, y)
$$
 (2)

324 
$$
Ex_G(x, y) = 2 * f_G(x, y) - f_R(x, y) - f_B(x, y)
$$
 (3)

325 
$$
Ex_R(x, y) = 1.4 * f_R(x, y) - f_B(x, y)
$$
(4)

327 where  $f_R(x, y)$  is the red channel of a colour image,  $f_B(x, y)$  represents the blue channel, and  $f_G(x, y)$  the green channel. the green channel. 329

### Computer Vision

330 After that, we applied a simple unsupervised machine learning algorithm called **KMeans** (default  $k =$ 331 8 was used, assuming 8 representative colour groups in a given image) and **KMeans.fit** in Scikit-332 learn to estimate how many colour groups can be classified (Fig. 4f, *Function\_8.1* in Additional File 1).<br>333 We chose a median threshold (red dotted line) to segment the colour clustering result and obtained the 333 We chose a median threshold (red dotted line) to segment the colour clustering result and obtained the  $k$  value to represent the number of colour groups (Fig. 4g). Also, this process has been integrated into 334 *k* value to represent the number of colour groups (Fig. 4g). Also, this process has been integrated into the GUI version (i.e. the *Colour Clustering Setting* section). Utilising the *k* value (e.g.  $k = 4$ , Fig. 4g), 335 the GUI version (i.e. the *Colour Clustering Setting* section). Utilising the *k* value (e.g.  $k = 4$ , Fig. 4g), we designed a **kmeans** cluster function (*Function* 9 in Additional File 1) to classify the pseudo 336 we designed a **kmeans\_cluster** function (*Function\_9* in Additional File 1) to classify the pseudo<br>337 vegetative greenness picture, highlighting greenness values in red pixels (Fig. 4h). A global adaptive 337 vegetative greenness picture, highlighting greenness values in red pixels (Fig. 4h). A global adaptive 338 Otsu thresholding [40] was used to generate an image level leaf ROI binary mask (Fig. 4i). However, 338 Otsu thresholding [40] was used to generate an image level leaf ROI binary mask (Fig. 4i). However, 339 the simple machine learning approach could produce miss-detected objects due to complicated colour 340 presentations during the plant growth period (e.g. Figs. 4a-d). For example, the k-means approach 341 performed well when the size of the plants is between 25-75% of the size of a pot, but created many false detections when leaves are tiny or the background is complicated. Hence, we designed another 342 false detections when leaves are tiny or the background is complicated. Hence, we designed another approach to improve the detection based on the k-means approach. approach to improve the detection based on the k-means approach.

344<br>345 345 We employed Lab colour space [41], which incorporates lightness and green-red colour opponents to<br>346 refine the detection. We created an internal procedure called LAB Img Segmentation (*Function\_7* 346 refine the detection. We created an internal procedure called **LAB\_Img\_Segmentation** (*Function\_7* 347 in Additional File 1) to transfer RGB images into Lab images using the **color.rgb2lab** function in 348 Scikit-image, based on which green pixels were featured in a non-linear fashion (Fig. 4j). Again, a 349 global adaptive Otsu thresholding was applied to extract leaf objects and then a Lab-based leaf region mask (Fig. 4k). Finally, we combined the Lab-based mask with the k-means mask as the output of the mask (Fig. 4k). Finally, we combined the Lab-based mask with the k-means mask as the output of the 351 phase of global leaf ROI segmentation. 352

 *Step 4.1 – Pot level segmentation* To measure growth phenotypes in a given pot over time, plants within each pot need to be monitored over time. Using the calibrated images, we have defined the tray region, based on which we constructed the pot framework in the tray. To accomplish this task, we designed an iterative layout drawing method called **PotSegmentation** (*Function\_5* in Additional File 1) to generate anti-aliased lines using the **line\_aa** function in Scikit-image to define the pot layout (Fig. 5a).

359<br>360

After constructing the framework, we segmented the leaf growth image into a number of sub-images 361 (Fig. 5b), so that plant can be analysed locally, at the pot level. We developed an iterative analysis 362 approach to go through each pot with the sequence presented in Figure 5c. Within each pot, we conducted a local leaf detection method. For example, although combining leaf masks produced by the 363 conducted a local leaf detection method. For example, although combining leaf masks produced by the 364 machine learning (Fig. 4i) and the Lab colour space (Fig. 4k) approaches, some false positive objects 365 may still remain (Fig. 5d). The local leaf detection can enable us to employ pot-level contrast and 366 intensity distribution [42], weighted image moments [43], texture descriptor [44], and leaf positional information to examine each sub-image to refine the leaf detection (Fig. 5e). This local feature selection information to examine each sub-image to refine the leaf detection (Fig. 5e). This local feature selection 368 method (detailed in the following sections) can also help us decrease the computational complexity (i.e. 369 memory and computing time), as analysis is carried out within smaller sub-images. 370

371 *Step 4.2 – Local multiple trait measurements*

372 Utilising the refined local leaf masks at the pot level (Fig. 6a), a number of growth phenotypes could 373 be quantified reliably. Some of them are enumerated briefly as follows:

- 374
- 375 1) "Projected Leaf Area (mm<sup>2</sup>)" measures the area of an overhead projection of the plant in a pot. 376 While implementing the function, the **find\_contours** function in Scikit-image is used to outline<br>377 the leaf region (coloured vellow in Fig. 6b). Green pixels enclosed by the vellow contours are the leaf region (coloured yellow in Fig.  $\overline{6b}$ ). Green pixels enclosed by the yellow contours are 378 totalled to compute the size of the projected leaf area (Fig. 6c). Pixel-based quantification is then 379 converted to mm units based on the pixel-to-mm exchange rate. This trait is a very reliable 380 approximation of the three-dimensional (3D) leaf area and has been used in many growth studies 381 [20,22,45].

- 383 2) "Leaf Perimeter (mm)" is calculated based on the length of the yellow contour line that encloses 384 the detected leaf region. Again, pixel-based measurements are converted to mm units, which are 385 then used to compute the size change of a plant over time. then used to compute the size change of a plant over time.
- 386<br>387 387 3) "Daily Relative Growth Rate (%)" (Daily RGR) quantifies the speed of plant growth. Derived from the RGR trait described previously [19,46], the Daily RGR here is defined by equation 5: the RGR trait described previously [19,46], the Daily RGR here is defined by equation 5: 389

$$
\frac{30}{390}
$$
\n
$$
391
$$

1 390  $\frac{1}{(tz-t_1)}$  \* (ln(Area2<sub>i</sub>) – ln(Area1<sub>i</sub>)/ln(Area1<sub>i</sub>) (5)

where ln is natural logarithm,  $Area1_i$  is the projected leaf area in pot *i* in the previous image,<br>393 *Area2<sub>i</sub>* is the leaf area in pot *i* in the current image, and  $(t2 - t1)$  is the duration (in days) between 293 *Area* $2_i$  is the leaf area in pot *i* in the current image, and  $(t2 - t1)$  is the duration (in days) between the two consecutive images. the two consecutive images. 395

- 396  $\pm$  4) "Leaf Canopy (mm<sup>2</sup>)" expresses the plant canopy region that is enclosed by a 2D convex hull in a 397 pot [19,20,22]. The convex hull was generated using the **convex\_hull\_image** function in 398 Scikit-image, enveloping all pixels that belong to the plant with a convex polygon [47]. Figure 6d presents all convex hulls created in a given tray. As described previously [19], this trait can be used 399 presents all convex hulls created in a given tray. As described previously [19], this trait can be used to define the coverage of the leaf canopy region as well as how the petiole length changes during 400 to define the coverage of the leaf canopy region as well as how the petiole length changes during the growth period. the growth period. 402
- 403 5) "Stockiness (%)" is calculated based on the ratio between the plant projected area and the leaf 404 perimeter (Fig. 6e). It is defined as  $(4\pi * Area_i)/(2\pi * R_i)^2$ , where  $Area_i$  is the projected leaf area detected in pot *i* and  $R_i$  is the longest radius (i.e. major axis divided by 2) of the convex hull polygon in pot *i*. This trait (0-100%) has been used to measure how serrated a plant is, which can 406 polygon in pot *i*. This trait (0-100%) has been used to measure how serrated a plant is, which can also indicate the circularity of the leaf region (e.g. a perfect circle will score 100%). also indicate the circularity of the leaf region (e.g. a perfect circle will score 100%).
- 408<br>409 409 6) "Leaf Compactness (%)" is computed based on the ratio between the projected leaf area and the 410 area of the convex hull enclosing the plant [20,22]. Figure 6f shows how green leaves are enclosed 411 by yellow convex hull outlines that calculates the leaf compactness trait.
- 413 7) "Greenness" monitors the normalised greenness value (0-255) of the leaf canopy, i.e. the convex 414 hull region. A rescaled Lab image is used to provide the greenness reading, so that we could<br>415 minimise the background noise caused by algae and soil types. Greenness can be used to study plant 415 minimise the background noise caused by algae and soil types. Greenness can be used to study plant growth stages such as vegetation and flowering. growth stages such as vegetation and flowering. 417
- 418 *Step 4.3 – Leaf number detection*

 As the number of rosette leaves is popularly used to determine key growth stages for *Arabidopsis* [15], we therefore designed a leaf structure detection algorithm to provide a consistent reading of traits such as the number of detected leaves and the number of detected long or large leaves over time. This algorithm comprises of a 2D topological skeletonisation algorithm (*Function\_10* in Additional File 1) and a leaf outline sweeping method (*Function\_11* in Additional File 1).

424

412

 Figure 7a demonstrates the result of the skeletonisation approach, which utilises the **skeletonize** function in Scikit-image to extract 2D skeletons from the leaf masks in each pot. The skeletons can be used to quantify the structural characteristics of a plant, including the number of leaf tips and branching 428 points of a plant. For example, we implemented a **find end points** function to detect each leaf tip (i.e. end point) in a plant skeleton using the **binary\_hit\_or\_miss** function in the SciPy library to match the four possible 2D matrix representations: 431

0 0 0 0 1 0 0 1 0 0 0 0 0 0 0 1 0 0 0 0 1 0 0 0 432 (6) 433

434 The **find\_end\_points** function outputs 2D coordinates of end points that correlates with leaf tips 435 (Fig. 7b). Furthermore, the function can be employed for novel trait measurements, for instance, large or long rosette leaves can be identified if they are over 50% or 70% of the final size (Fig. 7c and 436 or long rosette leaves can be identified if they are over 50% or 70% of the final size (Fig. 7c and 437 Step 4.4.2.7 in Additional File 1). To accomplish this, we evaluated the leaf skeleton as a weighted *Step\_4.4.2.7* in Additional File 1). To accomplish this, we evaluated the leaf skeleton as a weighted graph and then treated: (1) the skeleton centroid and end points as *vertices* (i.e. *nodes*). (2) lines between 438 graph and then treated: (1) the skeleton centroid and end points as *vertices* (i.e. *nodes*), (2) lines between 439 the centre point and end points as *edges*, and (3) the leaf area and the length between vertices as *weights* assigned to each *edge*. Depending on the experiment, if the *weights* are greater than a predefined 440 assigned to each *edge*. Depending on the experiment, if the *weights* are greater than a predefined threshold (i.e. over 15mm in length and  $100 \text{mm}^2$  in leaf size in our case), the associated leaf will be recognised as a long or large leaf. recognised as a long or large leaf.

443<br>444 444 As the skeletonisation approach could miss some small leaves if they are close to the plant centroid<br>445 or partially overlapping with other leaves, we implemented a **leaf** outline sweeping procedure or partially overlapping with other leaves, we implemented a **leaf** outline sweeping procedure 446 to establish another approach to detect the total leaf number based on the distance between the plant<br>447 centroid and any detected leaf tips. This procedure is based on a published leaf tip identification 447 centroid and any detected leaf tips. This procedure is based on a published leaf tip identification algorithm [5]. We improved upon the algorithm through utilising the leaf boundary mask (i.e. contour) algorithm [5]. We improved upon the algorithm through utilising the leaf boundary mask (i.e. contour) 449 to reduce the computational complexity. For a given plant, the algorithm generates a distance series that 450 represents the squared Euclidean distances from the plant centroid to its contour, at angles between 0 451 and 359 degrees with a 1-degree interval (for presentation purposes, we only used 15 degree intervals 452 in Fig. 7d). To reduce noise, the algorithm smooths the distance series using a Gaussian kernel (Fig. 453 7e). A peak detection algorithm called **PeakDetect** [48] is integrated in our core analysis algorithm 454 to detect peaks on the distance series (*Step\_4.4.2.8* in Additional File 1). The procedure implemented<br>455 here supports our assumption that the number of peaks can be used to largely represent the number of 455 here supports our assumption that the number of peaks can be used to largely represent the number of leaf tips (Figs. 8f&g). When quantifying the total number of leaves, results from both skeleton and 456 leaf tips (Figs. 8f&g). When quantifying the total number of leaves, results from both skeleton and

- outline sweeping approaches are combined to produce a viable measurement.
- 458

# 459 **Results**

 Leaf-GP can facilitate plant growth studies through automating trait analysis and cross-referencing 461 results between experiments. Instead of merely utilising machine learning algorithms to build neural<br>462 network architecture for pixel clustering or trait estimates [49], we chose an approach that combines network architecture for pixel clustering or trait estimates [49], we chose an approach that combines simple unsupervised machine learning and advance computer vision algorithms to establish an efficient analysis workflow. This approach has enabled us to select morphological features that are biologically relevant for conducting meaningful ROI segmentation at both image and pot levels. Here, we exhibit three use cases where Leaf-GP were employed to study key growth phenotypes for *Arabidopsis* rosettes and *Paragon* wheat.

468

469 *Use case 1 – Tracking three genotypes in a single tray*

 We applied Leaf-GP to measure growth phenotypes in a tray containing three genotypes L*er* (wildtype), *spt-2*, and *gai-t6 rga-t2 rgl1-1 rgl2-1* (*della4)* at 17°C. Each pot in the tray was monitored and cross- referenced during the experiment. The projected leaf area trait in 24 pots was quantified by Leaf-GP (Fig. 8a) and rosette leaves were measured from stage 1.02 (2 rosette leaves, around 5mm<sup>2</sup>) to stage 5<br>474 or 6 (flower production, over 2400mm<sup>2</sup>), a duration of 29 days after the first image was captured.

- or 6 (flower production, over 2400mm<sup>2</sup>), a duration of 29 days after the first image was captured. 475
- 476 After dividing the quantification into three genotype groups, we used the projected leaf area readings 477 (Fig. 8b) to verify the previously manually observed growth differences between L*er*, *spt-2*, and *della4* 478 [2,3]. Furthermore, the differences in phenotypic analyses such as leaf perimeter, compactness, leaf 479 number, and daily RGR of all three genotypes can be statistically differentiated (Figs. 8c–f). Particularly 480 for Daily RGR (Fig. 8f), the three genotypes exhibit a wide variety of growth rates that are known to 481 be determined by genetic factors [50]. Based on image series, Leaf-GP can integrate time and treatments 482 (e.g. temperature signalling or chemicals) with dynamic growth phenotypes for cross referencing. We 483 provided the CSV file for *Use Case 1* in Additional File 4, containing trait measurements for each pot over time. The Python script we used to plot and cross-reference either pot- or genotype-based growth over time. The Python script we used to plot and cross-reference either pot- or genotype-based growth 485 phenotypes is provided in Additional File 7, called Leaf-GP plot generator.
- 486

#### Computer Vision

#### 487 *Use case 2 – Two genotypes under different temperatures*

488 We also used our software to detect differences in rosette growth between Ler (wildtype) and *spt-2* grown at different temperatures, i.e. 12°C and 17°C. Utilising the projected leaf area measurements, we 489 grown at different temperatures, i.e.  $12^{\circ}$ C and  $17^{\circ}$ C. Utilising the projected leaf area measurements, we observed that temperatures affect vegetative growth greatly on both lines (Fig. 9a). Similar to previou 490 observed that temperatures affect vegetative growth greatly on both lines (Fig. 9a). Similar to previously<br>491 studied [2.3], lower temperatures can have a greater effect on the growth of *spt-2* than Ler. Around 491 studied [2,3], lower temperatures can have a greater effect on the growth of *spt-2* than Ler. Around<br>492 seven weeks after sowing, the projected leaf area of *spt-2* was around 50% greater on average (1270mm<sup>2</sup>) seven weeks after sowing, the projected leaf area of *spt-2* was around 50% greater on average (1270mm<sup>2</sup>) compared to Ler (820mm<sup>2</sup>), when grown at 12<sup>o</sup>C (Fig. 9c). However, when grown in 17<sup>o</sup>C, at 36 days-493 compared to Ler (820mm<sup>2</sup>), when grown at  $12^{\circ}$ C (Fig. 9c). However, when grown in 17 °C, at 36 days-<br>494 after-sowing *spt-2* had a similar area at around 1200mm<sup>2</sup>, but Ler had an area of 1000mm<sup>2</sup>, a much 494 after-sowing *spt-2* had a similar area at around 1200mm<sup>2</sup>, but Ler had an area of 1000mm<sup>2</sup>, a much 495 smaller difference.

496<br>497

497 As our software can export multiple growth phenotypes, we therefore investigated both linked and independent effects of temperature on wildtype and *spt*-2. For instance, the larger rosette in *spt*-2 causes 498 independent effects of temperature on wildtype and *spt-2*. For instance, the larger rosette in *spt-2* causes a similar increase in rosette perimeter, canopy length and width, and canopy size. At similar days after a similar increase in rosette perimeter, canopy length and width, and canopy size. At similar days after 500 sowing, plants of both genotypes grown at 12°C had more compact rosettes that those growing at 17°C 501 (Fig. 9b), and *spt-2* was less compact than Ler in general. The number of leaves produced was greater at the warmer temperature (Fig. 9c). This ability to easily export a number of key growth traits of interest 502 at the warmer temperature (Fig. 9c). This ability to easily export a number of key growth traits of interest<br>503 is useful and relevant to broader plant growth research. We provided detailed processing results (csv 503 is useful and relevant to broader plant growth research. We provided detailed processing results (csv files) for the Ler (12°C and 17°C, Additional File 9) 504 files) for the Ler (12°C and 17°C, Additional File 8) and *spt-2* (12°C and 17°C, Additional File 9) experiments. Results including processed images and CSV files for the two experiments can also be 505 experiments. Results including processed images and CSV files for the two experiments can also be 506 downloaded at [https://github.com/Crop-Phenomics-Group/Leaf-GP/releases.](https://github.com/Crop-Phenomics-Group/Leaf-GP/releases)

507

508 *Use case 3 – Monitoring wheat growth*<br>509 Another application for which Leaf-GP

509 Another application for which Leaf-GP has been designed is to analyse wheat growth images taken in glasshouses or growth chambers. Similarly, red circular stickers are required to attach to the corners of glasshouses or growth chambers. Similarly, red circular stickers are required to attach to the corners of the pot region so that Leaf-GP can extract ROI and traits can be measured in mm units. Figure 10 demonstrates a proof-of-concept study demonstrating how Leaf-GP has been applied to measure projected leaf area and leaf canopy size based on *Paragon* (a UK spring wheat) image series taken over 514 a 70-day period in greenhouse, from sprouting (Fig. 10b), to tillering (Fig. 10c), and then from booting 515 (Fig. 10e) to heading (Fig. 10f). With a simple and cheap imaging setting, Leaf-GP can precisely (Fig. 10e) to heading (Fig. 10f). With a simple and cheap imaging setting, Leaf-GP can precisely quantify key growth phenotypes for wheat under different experimental conditions. Please note that the leaf counting function in Leaf-GP cannot be reliably applied to quantify wheat leaves, because the complicated plant architecture of wheat plants.

519

# 520 **Discussion**

521 Different environmental conditions and genetic mutations can impact a plant's growth and development,<br>522 making the quantification of growth phenotypes a useful tool to study how plants respond to different 522 making the quantification of growth phenotypes a useful tool to study how plants respond to different biotic and abiotic treatments. Amongst many popularly used growth phenotypes, imaging leaf-related biotic and abiotic treatments. Amongst many popularly used growth phenotypes, imaging leaf-related 524 traits is a non-destructive and reproducible approach for plant scientists to record plant growth over<br>525 time. In comparison with many published image analysis software tools for leaf phenotyping, our time. In comparison with many published image analysis software tools for leaf phenotyping, our 526 software provides a comprehensive solution that is capable of extracting multiple traits automatically<br>527 from large image datasets; and moreover, it can provide traits analysis that can be used to cross reference from large image datasets; and moreover, it can provide traits analysis that can be used to cross reference 528 different experiments. In order to serve a broader plant research community, we designed three versions 529 of Leaf-GP, including a graphic user interface for PC users, a command-line interface for HPC users,<br>530 and a *Jupyter Notebook* for computational users. We provide all steps of the algorithm design and 530 and a *Jupyter Notebook* for computational users. We provide all steps of the algorithm design and 531 software implementation, together with raw and processed datasets we produced for our *Arabidopsis* 532 and *Paragon* wheat studies at NRP.

533

 When developing the software, we particularly considered how to enable different sizes of plant research laboratories to utilise our work for screening large populations of *Arabidopsis* and wheat in response to varied treatments through accessible and low-cost imaging devices. Hence, we paid much attention to software usability (e.g. simple command-line interface or GUI), capability (automatic multiple trait analysis running on different platforms), expandability (open software architecture, new Python-based functions and procedures can be easily added to the software, see the **PeakDetect**

540 procedure in Additional File 1), and biological relevance (i.e. the feature extraction approach and processing results are biological relevant). We trust our software is suitable for studying the growth 541 processing results are biological relevant). We trust our software is suitable for studying the growth performance of a large number of plant genotypes and treatments with very limited imaging hardware 542 performance of a large number of plant genotypes and treatments with very limited imaging hardware<br>543 and software resource requirements. and software resource requirements.

544 545 The software has been used to evaluate noisy images caused by algae and different soil surfaces such as gritty compost, dry and wet soil types. Still, it can automatically and reliably execute the analysis 546 as gritty compost, dry and wet soil types. Still, it can automatically and reliably execute the analysis tasks without users' intervention. To verify Leaf-GP's trait measurements, we have scored manually 547 tasks without users' intervention. To verify Leaf-GP's trait measurements, we have scored manually<br>548 the key growth phenotypes on the same pots and obtained a correlation coefficient of 0.958. As the 548 the key growth phenotypes on the same pots and obtained a correlation coefficient of 0.958. As the software is implemented based on open image analysis, computer vision and machine learning libraries, 549 software is implemented based on open image analysis, computer vision and machine learning libraries,<br>550 Leaf-GP can be easily adopted or redeveloped for other experiments. To support computational users 550 Leaf-GP can be easily adopted or redeveloped for other experiments. To support computational users to comprehend and share our work, we have provided very detailed comments in our source code. 551 to comprehend and share our work, we have provided very detailed comments in our source code.

552

 From a biological perspective, the use of key growth traits generated by Leaf-GP can be an excellent 554 tool for screening leaf growth, leaf symmetry, leaf morphogenesis and movement, e.g. phototropism.<br>555 For example, the leaf skeleton is a useful tool to estimate hyponasty (curvature of the leaf). It could also 555 For example, the leaf skeleton is a useful tool to estimate hyponasty (curvature of the leaf). It could also<br>556 be used as a marker to quantify plant maturation, e.g. *Arabidonsis* plants transits to the reproductive be used as a marker to quantify plant maturation, e.g. *Arabidopsis* plants transits to the reproductive 557 stage (i.e. flowering), a change from vegetative to flowering meristem when cauline leaves are produced, which can be used to mark differences in maturation. Some traits are also useful in studies other than which can be used to mark differences in maturation. Some traits are also useful in studies other than plant development biology. For instance, vegetative greenness can be used in plant pathogen interaction to analyse the activity of pathogens on the leaf surface, as most of the times broad yellowish symptoms can be observed from susceptible plants (e.g. rust in wheat).

562<br>563 563 From a software engineering perspective, we followed best practices in computer vision and image<br>564 analysis [51] when conducting feature selection, i.e. choosing traits based on the statistical variation or 564 analysis [51] when conducting feature selection, i.e. choosing traits based on the statistical variation or<br>565 dispersion of a set of phenotypic data values. Whilst implementing the software, we built on our dispersion of a set of phenotypic data values. Whilst implementing the software, we built on our 566 previous work in batch processing and high-throughput trait analysis [52–56] and improved software 567 implementation in areas such as reducing computational complexity (e.g. the usage of CPU cores and 568 memory in parallel computing), optimising data annotation and data exchange between application 569 programming interfaces (APIs), i.e. the objects passing between internal and external functions or<br>570 procedures, promoting mutual global and local feature verification (e.g. cross validating positional 570 procedures, promoting mutual global and local feature verification (e.g. cross validating positional information of plants at the image level as well as the pot level), and implementing software modularity 571 information of plants at the image level as well as the pot level), and implementing software modularity<br>572 and reusability when packaging the software (see the software executables and package source code in 572 and reusability when packaging the software (see the software executables and package source code in 573 https://github.com/Crop-Phenomics-Group/Leaf-GP). Furthermore, we verify that, instead of fully 574 relying on a black-box machine learning approach without an in-depth understanding of why clustering<br>575 or estimation is accomplished, it is more efficient to establish an analysis algorithm based on a sound 575 or estimation is accomplished, it is more efficient to establish an analysis algorithm based on a sound 576 knowledge of the biological challenge that we need to address. If the features we are interesting is 577 countable and can be logically described, advanced computer vision and image analysis methods would 578 be efficient for our phenotypic analysis missions. 579

## 580 **Conclusions**

 In this paper, we presented Leaf-GP, a comprehensive software application for analysing large growth image series so that multiple growth phenotypes in response to different treatments can be measured and cross-referenced over time. Our software demonstrates that treatment effects such as the response to different temperatures between genotypes could be detected reliably. We demonstrate the usefulness and high accuracy of the software based on the quantification of growth traitsfor *Arabidopsis* genotypes under varied temperature conditions and wheat growth in the glasshouse over time. To serve a broader plant research community, we improved the usability of the software so that it can be executed on different platforms. To help users or developers to gain an in-depth understanding of the algorithms and 589 the software, we have provided our source code, detailed comments, software modulation strategy, and executables (executables), together with raw image data and experiment results in the Additional files. executables (.exe and .app), together with raw image data and experiment results in the Additional files. The software, source code and experiment results presented in this paper are also freely available at [https://github.com/Crop-Phenomics-Group/Leaf-GP/releases.](https://github.com/Crop-Phenomics-Group/Leaf-GP/releases) 593

- 594 Leaf-GP package provides an efficient and effective analysis platform for carrying out large growth phenotype measurements with no requirement on programming skills and limited requirements on
- 595 phenotype measurements with no requirement on programming skills and limited requirements on imaging equipment. We followed the open software strategy so that we could share and contribute
- 596 imaging equipment. We followed the open software strategy so that we could share and contribute iointly with the computational biology community. Our software has confirmed previously reported
- 597 jointly with the computational biology community. Our software has confirmed previously reported<br>598 results in the literature and produces a number of key growth traits that enhance the reproducibility for
- 598 results in the literature and produces a number of key growth traits that enhance the reproducibility for<br>599 plant growth studies. Many plant growth and development experiments can be analysed by Leaf-GP
- 599 plant growth studies. Many plant growth and development experiments can be analysed by Leaf-GP<br>600 under a range of treatment conditions. Our case studies of temperature effects and different genotypes
- 600 under a range of treatment conditions. Our case studies of temperature effects and different genotypes or plant species are not limited. Natural variation in plant growth can also be analysed or images from 601 or plant species are not limited. Natural variation in plant growth can also be analysed or images from plants experiencing mineral or nutrient stress could be equally well handled.
- plants experiencing mineral or nutrient stress could be equally well handled.
- 603

### 604 **List of abbreviations**

- 605 RGB: a red, green and blue colour model<br>606 NoIR: no infrared filter
- 606 NoIR: no infrared filter<br>607 ROI: regions of interest
- 607 ROI: regions of interest<br>608 GUI: graphic user interf
- GUI: graphic user interface
- 609 HPC: high-performance computer
- 610 CSV: comma-separated values
- 611 OS: operating systems<br>612 CPU: central processin
- 612 CPU: central processing unit
- 613 Lab: lightness, a for the colour opponents green–red, and b for the colour opponents blue–yellow
- RGR: relative growth rate
- 615 L*er*: Landsberg *erecta* (wildtype)
- 616 *spt-2*: spatula-2
- 617 API: application programming interfaces
- 618

#### **Declarations**

- **Ethics approval and consent to participate**
- Not applicable
- 

#### **Consent for publication**

- Not applicable
- 

# **Competing interests**

- The authors declare no competing financial interests.
- 

# **Authors' contributions**

- 630 JZ, CA, NP wrote the manuscript, NP, ADA and SO performed the biological experiments under SP and SG's supervision. JZ, NP and DR designed the plant phenotyping protocol. JZ developed and and SG's supervision. JZ, NP and DR designed the plant phenotyping protocol. JZ developed and
- 
- 632 implemented the core analysis algorithm of Leaf-GP. CA, DR and MM implemented and packaged the 633 GUI version under JZ's supervision. JZ, CA and NP tested the software package. NP and JZ performed GUI version under JZ's supervision. JZ, CA and NP tested the software package. NP and JZ performed
- the data analysis. All authors read and approved the final manuscript.
- 

# **Acknowledgements**

- The authors would like to thank members of the Zhou laboratory for fruitful discussions. We thank
- Thomas Le Cornu, Danny Websdale and Jennifer McDonald for excellent technical support and
- research leaders at EI, JIC, TSL and UEA for constructive discussions. JZ was partially funded by
- 640 BBSRC's Designing Future Wheat Cross-institute Strategic Programme Grants (BB/P016855/1) to<br>641 Professor Graham Moore. NP and ADA were supported by a Leverhulme Trust Research Project
- 641 Professor Graham Moore. NP and ADA were supported by a Leverhulme Trust Research Project 642 Grant (CA580-P11-H) awarded to SP. CA was partially supported by BBSRC's FoF award (GP1
- Grant (CA580-P11-H) awarded to SP. CA was partially supported by BBSRC's FoF award (GP105-
- JZ1-B) to JZ.

### 

#### **Authors' information**

- <sup>1</sup> Earlham Institute, Norwich Research Park, Norwich UK
- 647 <sup>2</sup>John Innes Centre, Norwich Research Park, Norwich UK
- <sup>3</sup>University of East Anglia, Norwich Research Park, Norwich UK
- 

#### **Availability of data and materials**

- All the 4.3 GB image datasets as well as The Leaf-GP software package and source code are freely
- available from our online repository [https://github.com/Crop-Phenomics-Group/Leaf-GP/releases.](https://github.com/Crop-Phenomics-Group/Leaf-GP/releases)
- 

#### **Open Access**

- The software is distributed under the terms of the Creative Commons Attribution 4.0 International
- License (http://creativecommons.org/licenses/by/4.0/), which permits unrestricted use, distribution, and
- reproduction in any medium, provided you give appropriate credit to the original authors and the source,
- provide a link to the Creative Commons license, and indicate if changes were made. Unless otherwise
- stated The Creative Commons Public Domain Dedication waiver applies to the data and results made
- available in this paper.
- 

#### **References**

- 1. Scheres B, van der Putten WH. The plant perceptron connects environment to development.
- Nature. 2017;543:337–45.
- 2. Achard P, Cheng H, De Grauwe L, Decat J, Schoutteten H, Moritz T, et al. Integration of plant

#### Computer Vision

- 666 responses to environmentally activated phytohormonal signals. Sci. (New York, NY). 2006;311:91–4.
- 667 3. Sidaway-Lee K, Josse EM, Brown A, Gan Y, Halliday KJ, Graham IA, et al. SPATULA links daytime temperature and plant growth rate. Curr. Biol. Elsevier Ltd; 2010;20:1493–7.
- 668 daytime temperature and plant growth rate. Curr. Biol. Elsevier Ltd; 2010;20:1493–7.<br>669 4. West C, Briggs GE, Kidd F. Methods and Significant Relations in the Quantitative
- 669 4. West C, Briggs GE, Kidd F. Methods and Significant Relations in the Quantitative Analysis of
- 670 Plant Growth. New Phytol. 1920;19:200–7.<br>671 5. Tessmer OL, Jiao Y, Cruz JA, Kramer Dl 5. Tessmer OL, Jiao Y, Cruz JA, Kramer DM, Chen J. Functional approach to high-throughput plant
- 672 growth analysis. BMC Syst. Biol. 2013;7:S17.<br>673 6. Malosetti M. Ribaut JM. Vargas M. Crossa J 6. Malosetti M, Ribaut JM, Vargas M, Crossa J, Van Eeuwijk FA. A multi-trait multi-environment
- 674 QTL mixed model with an application to drought and nitrogen stress trials in maize (Zea mays L.).<br>675 Euphytica. 2008;161:241–57.
- 
- 675 Euphytica. 2008;161:241–57. 676 7. Junker A, Muraya MM, Weigelt-Fischer K, Arana-Ceballos F, Klukas C, Melchinger AE, et al.
- 677 Optimizing experimental procedures for quantitative evaluation of crop plant performance in high 678 throughput phenotyping systems. Front. Plant Sci. 2015;5:770.
- 679 8. Bourdais G, Burdiak P, Gauthier A, Nitsch L, Salojrvi J, Rayapuram C, et al. Large-Scale
- 680 Phenomics Identifies Primary and Fine-Tuning Roles for CRKs in Responses Related to Oxidative Stress. PLoS Genet. 2015;11:1–36.
- 681 Stress. PLoS Genet. 2015;11:1–36.<br>682 9. Zhu J. van der Werf W. Anten N! 682 9. Zhu J, van der Werf W, Anten NPR, Vos J, Evers JB. The contribution of phenotypic plasticity to complementary light capture in plant mixtures. New Phytol. 2015;207:1213–22.
- 684 10. Turc O, Bouteill M, Fuad-Hassan A, Welcker C, Tardieu F. The growth of vegetative and
- 685 reproductive structures (leaves and silks) respond similarly to hydraulic cues in maize. New Phytol. 686 2016;212:377–88.
- 687 11. Borrell AK, van Oosterom EJ, Mullet JE, George-Jaeggli B, Jordan DR, Klein PE, et al. Stay-
- 688 green alleles individually enhance grain yield in sorghum under drought by modifying canopy<br>689 development and water uptake patterns. New Phytol. 2014;203:817–30.
- 689 development and water uptake patterns. New Phytol. 2014;203:817–30.<br>690 12. Walter A. Scharr H. Gilmer F. Zierer R. Nagel KA. Ernst M. et al. D 690 12. Walter A, Scharr H, Gilmer F, Zierer R, Nagel KA, Ernst M, et al. Dynamics of seedling growth
- acclimation towards altered light conditions can be quantified via GROWSCREEN: A setup and
- 692 procedure designed for rapid optical phenotyping of different plant species. New Phytol. 693 2007;174:447–55.
- 694 13. Meyer GE, Neto JC. Verification of color vegetation indices for automated crop imaging<br>695 applications. Comput. Electron. Agric. 2008:63:282–93.
- 695 applications. Comput. Electron. Agric. 2008;63:282–93. 696 14. Eliceiri K, Berthold M, Goldberg I, Ibáñez L, Manjunath B, Martone ME, et al. Biological
- 697 imaging software tools. Nat. Methods. 2012 Jan.<br>698 15. Boyes DC. Growth Stage-Based Phenotypic  $\Lambda$ 698 15. Boyes DC. Growth Stage-Based Phenotypic Analysis of Arabidopsis: A Model for High
- 
- 699 Throughput Functional Genomics in Plants. Plant Cell Online. 2001;13:1499–510. 700 16. Klukas C, Chen D, Pape J-M. Integrated Analysis Platform: An Open-Source Information System<br>701 for High-Throughput Plant Phenotyping. Plant Physiol. 2014:165:506–18.
- for High-Throughput Plant Phenotyping. Plant Physiol. 2014;165:506–18.
- 702 17. Cardona A, Tomancak P. Current challenges in open-source bioimage informatics. Nat. Methods. 703 Nature Publishing Group; 2012;9:661–5.
- 704 18. Weight C, Parnham D, Waites R. LeafAnalyser: A computational method for rapid and large-scale 705 analyses of leaf shape variation. Plant J. 2008;53:578–86.
- 
- 706 19. Jansen M, Gilmer F, Biskup B, Nagel KA, Rascher U, Fischbach A, et al. Simultaneous<br>707 phenotyping of leaf growth and chlorophyll fluorescence via Growscreen Fluoro allows dete 707 phenotyping of leaf growth and chlorophyll fluorescence via Growscreen Fluoro allows detection of
- 
- 708 stress tolerance in Arabidopsis thaliana and other rosette plants. Funct. Plant Biol. 2009;36:902–14.<br>709 20. Arvidsson S, Pérez-Rodríguez P, Mueller-Roeber B. A growth phenotyping pipeline for 709 20. Arvidsson S, Pérez-Rodríguez P, Mueller-Roeber B. A growth phenotyping pipeline for
- 710 Arabidopsis thaliana integrating image analysis and rosette area modeling for robust quantification of 711 genotype effects. New Phytol. 2011;191:895–907.
- 
- 21. Dhondt S, Van Haerenborgh D, Van Cauwenbergh C, Merks RMH, Philips W, Beemster GTS, et al. Quantitative analysis of venation patterns of Arabidopsis leaves by supervised image analysis. al. Quantitative analysis of venation patterns of Arabidopsis leaves by supervised image analysis.
- 
- 714 Plant J. 2012;69:553–63.<br>715 22. De Vylder J. Vandenb 715 22. De Vylder J, Vandenbussche F, Hu Y, Philips W, Van Der Straeten D. Rosette Tracker: An Open
- 716 Source Image Analysis Tool for Automatic Quantification of Genotype Effects. Plant Physiol.<br>717 2012;160:1149–59. 2012;160:1149-59.
- 718 23. Green JM, Appel H, Rehrig EM, Harnsomburana J, Chang J-F, Balint-Kurti P, et al. PhenoPhyte:
- 719 a flexible affordable method to quantify 2D phenotypes from imagery. Plant Methods. 2012;8:45.
- 720 24. Bours R, Muthuraman M, Bouwmeester H, van der Krol A. OSCILLATOR: A system for analysis

- 721 of diurnal leaf growth using infrared photography combined with wavelet transformation. Plant
- 722 Methods. 2012;8:29.<br>723 25. Maloof JN, Nozu
- 723 25. Maloof JN, Nozue K, Mumbach MR, Palmer CM. LeafJ: An ImageJ Plugin for Semi-automated<br>724 Leaf Shape Measurement. J. Vis. Exp. 2013;2–7.
- 724 Leaf Shape Measurement. J. Vis. Exp. 2013;2–7. 725 26. Easlon HM, Bloom AJ. Easy Leaf Area: Automated Digital Image Analysis for Rapid and
- 
- 726 Accurate Measurement of Leaf Area. Appl. Plant Sci. 2014;2:1400033.<br>727 27. Apelt F, Breuer D, Nikoloski Z, Stitt M, Kragler F. Phytotyping 4D:
- 727 27. Apelt F, Breuer D, Nikoloski Z, Stitt M, Kragler F. Phytotyping 4D: A light-field imaging system<br>728 for non-invasive and accurate monitoring of spatio-temporal plant growth. Plant J. 2015:82:693–706.
- 728 for non-invasive and accurate monitoring of spatio-temporal plant growth. Plant J. 2015;82:693–706.
- 729 28. Müller-Linow M, Pinto-Espinosa F, Scharr H, Rascher U. The leaf angle distribution of natural<br>730 plant populations: assessing the canopy with a novel software tool. Plant Methods. 2015;11:11. 730 plant populations: assessing the canopy with a novel software tool. Plant Methods. 2015;11:11.<br>731 29. Biot E. Cortizo M. Burguet J. Kiss A. Oughou M. Maugarny-Calès A. et al. Multiscale
- 731 29. Biot E, Cortizo M, Burguet J, Kiss A, Oughou M, Maugarny-Calès A, et al. Multiscale
- 732 quantification of morphodynamics: MorphoLeaf software for 2D shape analysis. Development.<br>733 2016;143:3417–28.
- 733 2016;143:3417–28.
- 734 30. Tomé F, Jansseune K, Saey B, Grundy J, Vandenbroucke K, Hannah MA, et al. rosettR: protocol
- 235 and software for seedling area and growth analysis. Plant Methods. BioMed Central; 2017;13:13.<br>236 31. Naik HS, Zhang J, Lofquist A, Assefa T, Sarkar S, Ackerman D, et al. A real-time phenotypin
- 736 31. Naik HS, Zhang J, Lofquist A, Assefa T, Sarkar S, Ackerman D, et al. A real-time phenotyping
- 737 framework using machine learning for plant stress severity rating in soybean. Plant Methods. BioMed
- 738 Central; 2017;13:23.<br>739 32. Zhou J, Reynolds 739 32. Zhou J, Reynolds D, Corn T Le, Websdale D, Gonzalez-Navarro O, Lister C, et al. CropQuant:
- 740 The next-generation automated field phenotyping platform for breeding and digital agriculture.
- 741 bioRxiv [Internet]. 2017;1–25. Available from:
- 742 http://www.biorxiv.org/content/early/2017/07/10/161547.article-metrics<br>743 33. Millman KJ, Aivazis M. Python for scientists and engineers. Comput
- 743 33. Millman KJ, Aivazis M. Python for scientists and engineers. Comput. Sci. Eng. 2011;13:9–12.<br>744 34. van der Walt S, Schönberger JL, Nunez-Iglesias J, Boulogne F, Warner JD, Yager N, et al. Scil
- 744 34. van der Walt S, Schönberger JL, Nunez-Iglesias J, Boulogne F, Warner JD, Yager N, et al. Scikit-
- 745 image: image processing in Python. PeerJ. 2014;2:1–18.<br>746 35. Howse J. OpenCV Computer Vision with Python. 1st
- 35. Howse J. OpenCV Computer Vision with Python. 1st ed. Birmingham, UK: Packt Publishing 747 Ltd.; 2013.
- 748 36. Pedregosa F, Varoquaux G, Gramfort A, Michel V, Thirion B, Grisel O, et al. Scikit-learn:
- 749 Machine Learning in Python. J. Mach. Learn. Res. 2011;12:2825–30.<br>750 37. Shipman JW. Tkinter 8.5 reference: a GUI for Python [Internet]. N
- 750 37. Shipman JW. Tkinter 8.5 reference: a GUI for Python [Internet]. New Mex. Tech Comput. Cent.<br>751 New Mexico: 2013. Available from: tcc-doc@nmt.edu
- 
- 751 New Mexico; 2013. Available from: tcc-doc@nmt.edu<br>752 38. Kruchten P. What Is the Rational Unified Process? 752 38. Kruchten P. What Is the Rational Unified Process? Ration. Softw. 2003. 2003;3:11–23.
- 753 39. Smith JR, Chang S. Single Color Extraction and Image Query. Int. Conf. Image Process.
- 754 Washington, DC: ICIP-95; 1995. p. 1–4.
- 755 40. Otsu N. A threshold selection method from gray-level histograms. IEEE Trans. Syst. Man Cybern. 756 1979;1:62–6.
- 41. McLAREN K. XIII—The Development of the CIE 1976 ( $L^*$  a\* b\*) Uniform Colour Space and
- 758 Colour-difference Formula. J. Soc. Dye. Colour. 1976;92:338–41.
- 759 42. Peli E. In search of a contrast metric: Matching the perceived contrast of gabor patches at different
- 760 phases and bandwidths. Vision Res. 1997;37:3217–24.
- 761 43. Flusser J, Member S. Rotation Moment Invariants for Recognition of Symmetric Objects. IEEE
- Trans. Image Process. 2006;15:3784-90.
- 763 44. Manjunath BS, Ohm JR, Vasudevan V V., Yamada A. Color and texture descriptors. IEEE Trans.
- Circuits Syst. Video Technol. 2001;11:703-15.
- 765 45. Leister D, Varotto C, Pesaresi P, Niwergall A, Salamini F. Large-scale evaluation of plant growth
- 766 in Arabidopsis thaliana by non-invasive image analysis. Plant Physiol. Biochem. 1999. p. 671–8.
- 767 46. Hoffmann WA, Poorter H. Avoiding bias in calculations of relative growth rate. Ann. Bot. 2002;90:37-42.
- 769 47. Preparata FP, Hong SJ. Convex hulls of finite sets of points in two and three dimensions.
- 770 Commun. ACM. 1977;20:87–93.
- 771 48. Bergman S. Open analytic\_wfm.py [Internet]. Github; 2017. Available from:
- https://gist.github.com/sixtenbe/1178136
- 773 49. Tsaftaris SA, Minervini M, Scharr H. Machine Learning for Plant Phenotyping Needs Image
- 774 Processing. Trends Plant Sci. Elsevier Ltd; 2016;21:989–91.
- 775 50. Grime JP, Hunt R. Relative growth rate: its range and adaptative significance in a local flora. J.

- Ecol. 1975;63:393–422.
- 777 51. Petrou M, Petrou C. Image processing: the fundamentals. second edi. Singapore: Wiley; 2010.<br>778 52. Faulkner C, Zhou J, Evrard A, Bourdais G, MacLean D, Häweker H, et al. An automated
- 52. Faulkner C, Zhou J, Evrard A, Bourdais G, MacLean D, Häweker H, et al. An automated
- 779 quantitative image analysis tool for the identification of microtubule patterns in plants. Traffic.<br>780 2017:11:109–17.
- 780 2017;11:109-17.<br>781 53. Meteignier L. 53. Meteignier L, Zhou J, Cohen M, Bhattacharjee S, Brosseau C. NB-LRR signaling induces
- 782 translational repression of viral transcripts and the formation of RNA processing bodies through<br>783 mechanisms differing from those activated by UV stress and RNAi. J. Exp. Bot. 2016;67:1–14.
- 783 mechanisms differing from those activated by UV stress and RNAi. J. Exp. Bot. 2016;67:1–14.<br>784 54. Zhou J, Spallek T, Faulkner C, Robatzek S. CalloseMeasurer: a novel software solution to
- 784 54. Zhou J, Spallek T, Faulkner C, Robatzek S. CalloseMeasurer: a novel software solution to<br>785 measure callose deposition and recognise spreading callose patterns. Plant Methods. Plant Met
- measure callose deposition and recognise spreading callose patterns. Plant Methods. Plant Methods;
- 786 2013;8:49.<br>787 55. Beck M
- 55. Beck M, Zhou J, Faulkner C, MacLean D, Robatzek S. Spatio-temporal cellular dynamics of the
- Arabidopsis flagellin receptor reveal activation status-dependent endosomal sorting. Plant Cell. 2012;24:4205–19.
- 56. Fitzgibbon J, Beck M, Zhou J, Faulkner C, Robatzek S, Oparka K. A Developmental Framework
- 791 for Complex Plasmodesmata Formation Revealed by Large-Scale Imaging of the Arabidopsis Leaf<br>792 Epidermis, Plant Cell Online, 2013:25:57–70.
- Epidermis. Plant Cell Online. 2013;25:57–70.
- 

### **Additional files**

- **Additional File 1**: The interactive *Jupyter Notebook version* for Leaf-GP (version 1.18)
- **196 Additional File 2:** Install manual for Python environment, Anaconda Python distribution and OpenCV-Python binding OpenCV-Python binding
- **Additional File 3**: Processed images of *Arabidopsis* rosettes at different growth stages
- **Additional File 4**: Multiple trait measurements results based on a testing series
- **• Additional File 5**: The analysis workflow and a detailed activity diagram of Leaf-GP
- **• Additional File 6**: The manual for importing image datasets via the GUI version of Leaf-GP
- **Additional File 7**: The *Jupyter Notebook version* for plotting and cross-referencing growth traits between experiments
- **Additional File 8**: Multiple trait measurements results based on L*er* 12°C, 17°C, 22°C
- **Additional File 9**: Multiple trait measurements results based on *spt-2* 12°C, 17°C, 22°C
- 

#### **Figures Legends**

#### **Figure 1. An overview of how to utilise Leaf-GP in plant growth research.**

 (a-c) A range of imaging devices, including a fixed imaging platform, smartphones, or a mobile version CropQuant equipped with either a *Pi* NoIR sensor or an RGB sensor. (d-e) The regions of a tray or a pot need to be covered. (f-g) Both raw and processed image data can be loaded and saved by Leaf-GP

on PCs, HPC clusters, or cloud-based computing storage. (h-j) Three versions of Leaf-GP, including

HPC, GUI and a *Jupyter Notebook*. (k-l) Processed images highlighting key growth phenotypes and

- CSV files containing trait measurements are produced after the batch image processing.
- 

#### **Figure 2. The analysis workflow and the GUI of Leaf-GP.**

- (a) The high-level analysis workflow of Leaf-GP contains five main steps. (b) Five self-explanatory
- sections designed to integrate the analysis workflow into the GUI version of Leaf-GP. (c) The initial
- status of the GUI. (d) The screenshot after selecting image series. (e) The screenshot when image
- 820 datasets are being processed in parallel. (f) Growth-related trait plots can be generated by clicking the associated cell in the Results table. associated cell in the Results table.
- 

#### 823 **Figure 3. The step of image pre-processing and calibration.**

824 (a-b) Fix the height (i.e. y-axis) of all images in a given series. (c) Detect red circular markers. (d) 825 Extract ROI from the original image. (e) Denoise the image to smooth leaf surface for the global leaf 825 Extract ROI from the original image. (e) Denoise the image to smooth leaf surface for the global leaf segmentation. segmentation.

827

# 828 **Figure 4. The step of defining global leaf ROI.**

829 (a-d) A number of experiment-related problems encountered whilst developing Leaf-GP (to the left of 830 the figures) and results of our solutions (to the right of figures). (e) A pseudo vegetative greenness 831 image. (f-g) Using KMeans to estimate how many colour groups can be classified from a given colour image. (h) The classification result of the KMeans approach based on the pseudo vegetative greenness 832 image. (h) The classification result of the KMeans approach based on the pseudo vegetative greenness picture, highlighting greenness values in red pixels. (i) A global adaptive Otsu thresholding used to 833 picture, highlighting greenness values in red pixels. (i) A global adaptive Otsu thresholding used to generate a global leaf ROI binary mask. (j-k) Lab colour space used to extract leaf ROI objects at the 834 generate a global leaf ROI binary mask. (j-k) Lab colour space used to extract leaf ROI objects at the image level.

836

#### 837 **Figure 5. The step of conducting pot level segmentation in a sequential manner.**

838 (a) Depending on the number of rows and columns, generate anti-aliased lines to define the pot layout.<br>839 (b) Segmented a given image into a number of sub-images. (c) The sequence to go through each pot an

839 (b) Segmented a given image into a number of sub-images. (c) The sequence to go through each pot an in an iterative approach. (d-e) Apply a local detection method to improve the result of leaf detection.

in an iterative approach. (d-e) Apply a local detection method to improve the result of leaf detection.

841

# 842 **Figure 6. The step of measuring multiple growth traits.**<br>843 (a) Refined leaf masks for every pot. (b) Contours generate

843 (a) Refined leaf masks for every pot. (b) Contours generated to outline the leaf region. (c) Green pixels 844 enclosed by the contours are totalled for computing the size of the projected leaf area. (d) Convex hulls 845 created in every pot for calculating leaf canopy. (e) Stockiness calculated based on the ratio between the plant projected area and the leaf perimeter. (f) Leaf Compactness computed based on the ratio 846 the plant projected area and the leaf perimeter. (f) Leaf Compactness computed based on the ratio between the projected leaf area and the area of the convex hull. between the projected leaf area and the area of the convex hull.

848

# 849 **Figure 7. The step of detecting leaf structure.**<br>850 (a) The result of a 2D skeletonisation approach to

 (a) The result of a 2D skeletonisation approach to extract leaf structure. (b) Detect end points of the leaf 851 structure which correlates with leaf tips. (c) Large or long rosette leaves identified if they are over 50% or 70% of the final size. (d-e) Generate a distance series to represent the distance between the plant centroid and its leaf contour, at angles between 0 and 359 degrees with a 15-degree interval. (f-g) The number of detected peaks are used to represent the number of leaf tips.

855

#### 856 **Figure 8. Case study 1: Analysis results of a tray with three genotypes**

857 (a) The projected leaf area trait in 24 pots was quantified by Leaf-GP. (b) The projected leaf area traits

858 divided into three genotype groups. (c-f) A number of growth related traits such as leaf perimeter,<br>859 compactness, leaf number, and daily RGR of all three genotypes can be statistically differentiated. 859 compactness, leaf number, and daily RGR of all three genotypes can be statistically differentiated.

860

#### 861 **Figure 9. Case Study 2: Analysis results of multiple experiments**

862 (a) The projected leaf area measurements used to observe how temperatures affect vegetative growth

- 863 on both L*er* and *spt-2*. (b) Plants of both genotypes growing at 12°C had more compact rosettes that
- 864 those growing at 17°C. *spt-2* was less compact than L*er* in general. (c) The number of leaves produced
- 865 was greater at the warmer temperature.
- 866

#### 867 **Figure 10. Case Study 3: Applying Leaf-GP on wheat growth studies**

868 (a) A proof-of-concept study of how to measure the projected leaf area and the leaf canopy size based

869 on *Paragon* wheat images, taken over a 70-day period in greenhouse. (b-f) Analysis results generated

870 from sprouting to heading stage.

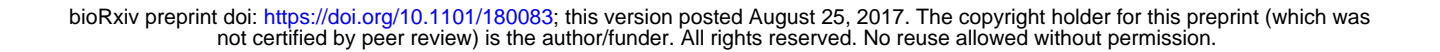

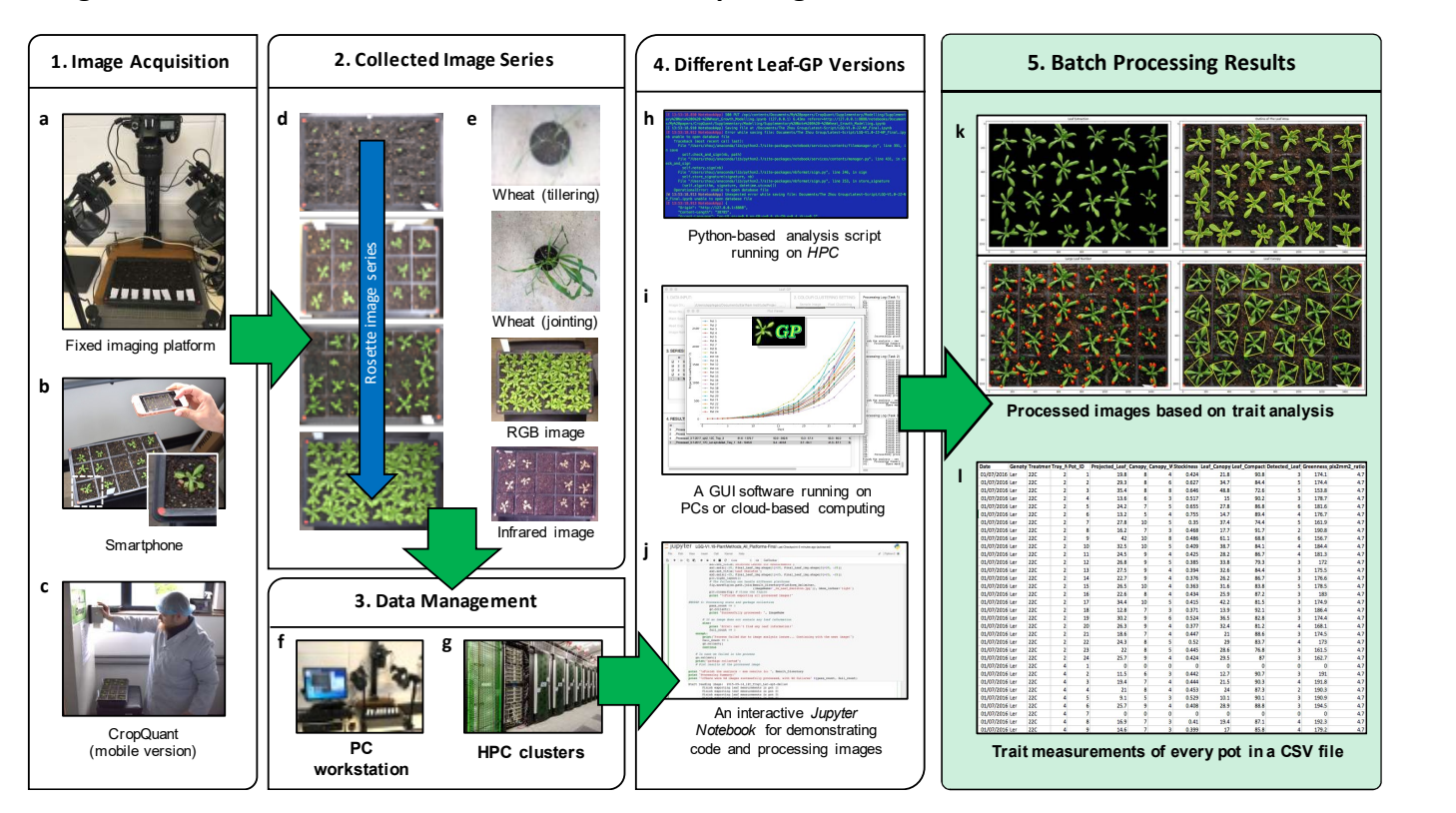

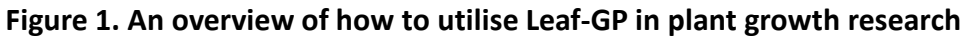

### Figure 2. The GUI of Leaf-GP

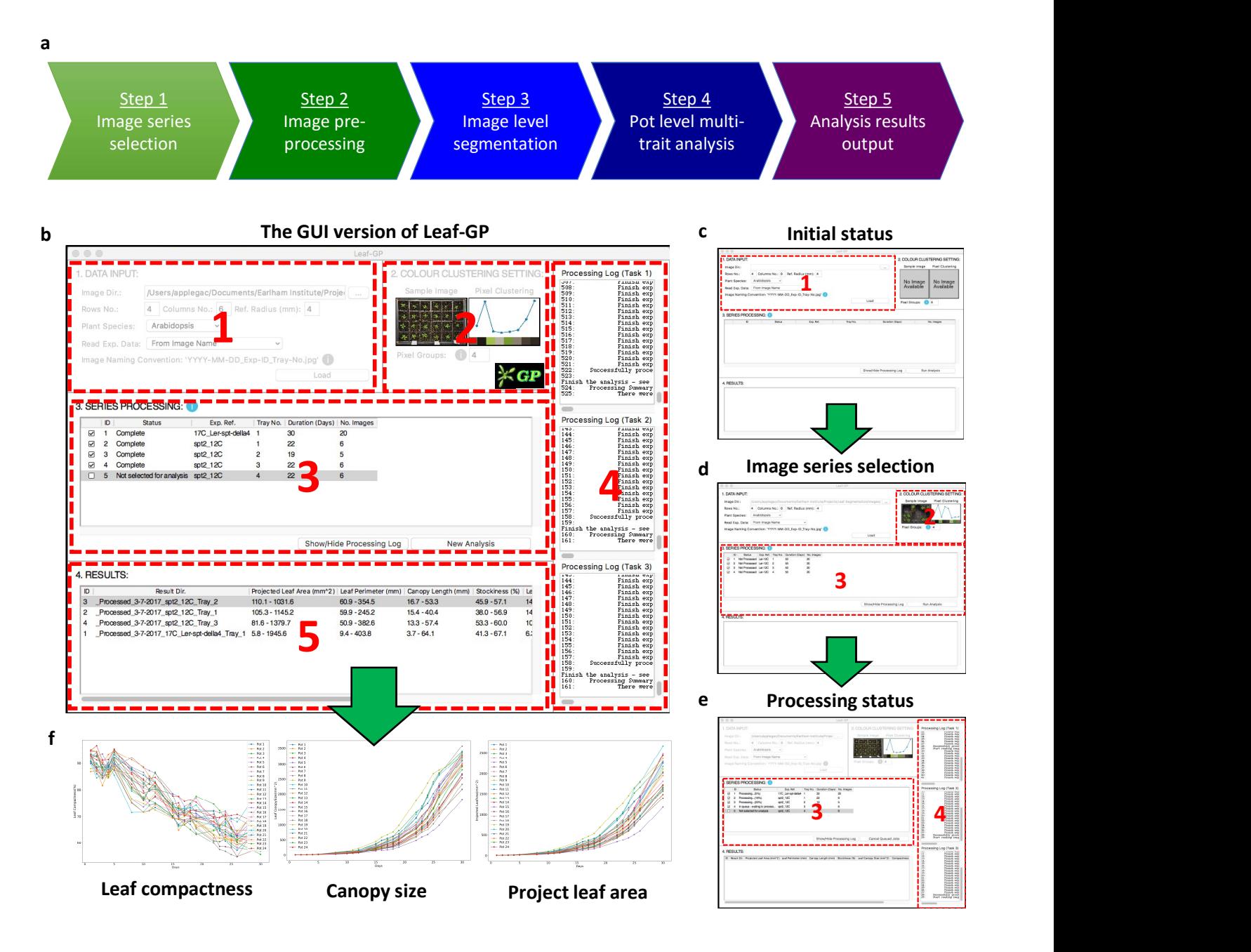

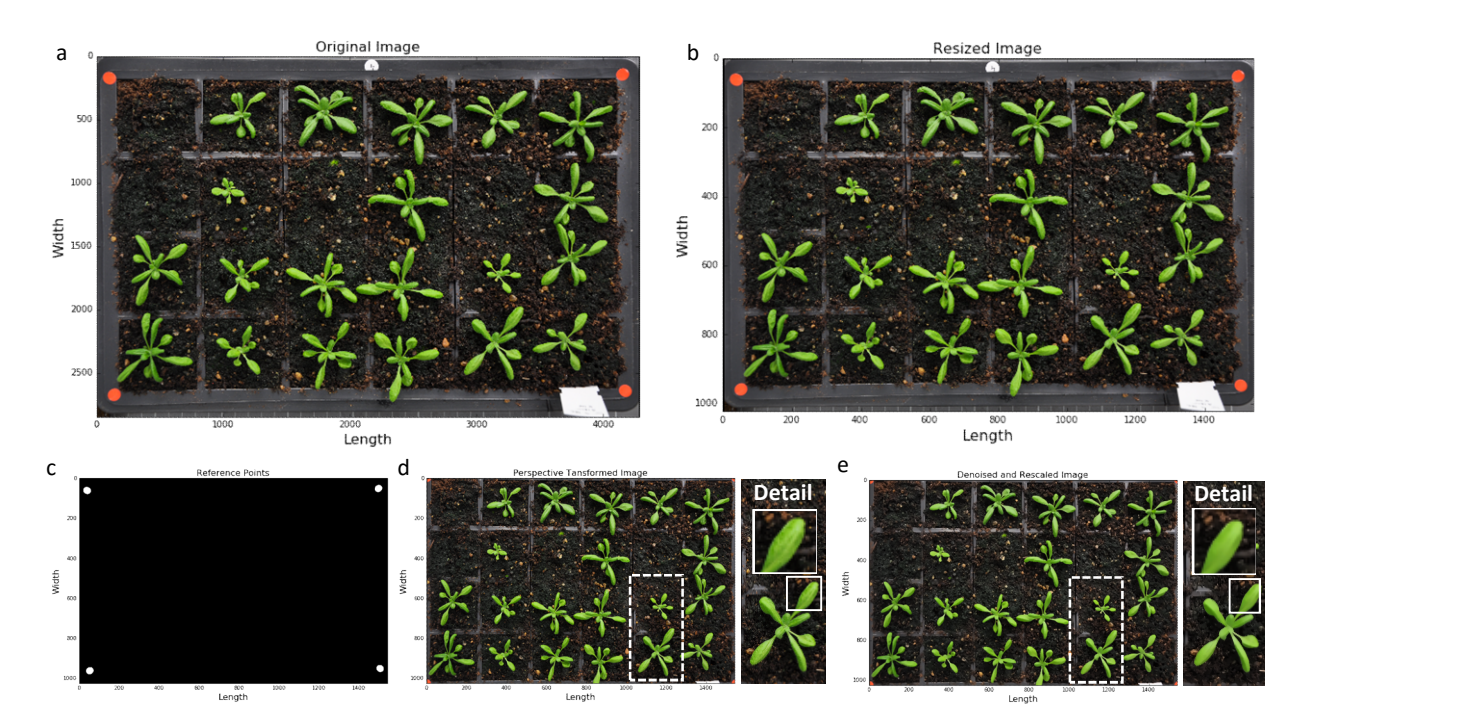

### Figure 3. Image Preprocessing and Calibration

### Figure 4. Define global leaf ROI

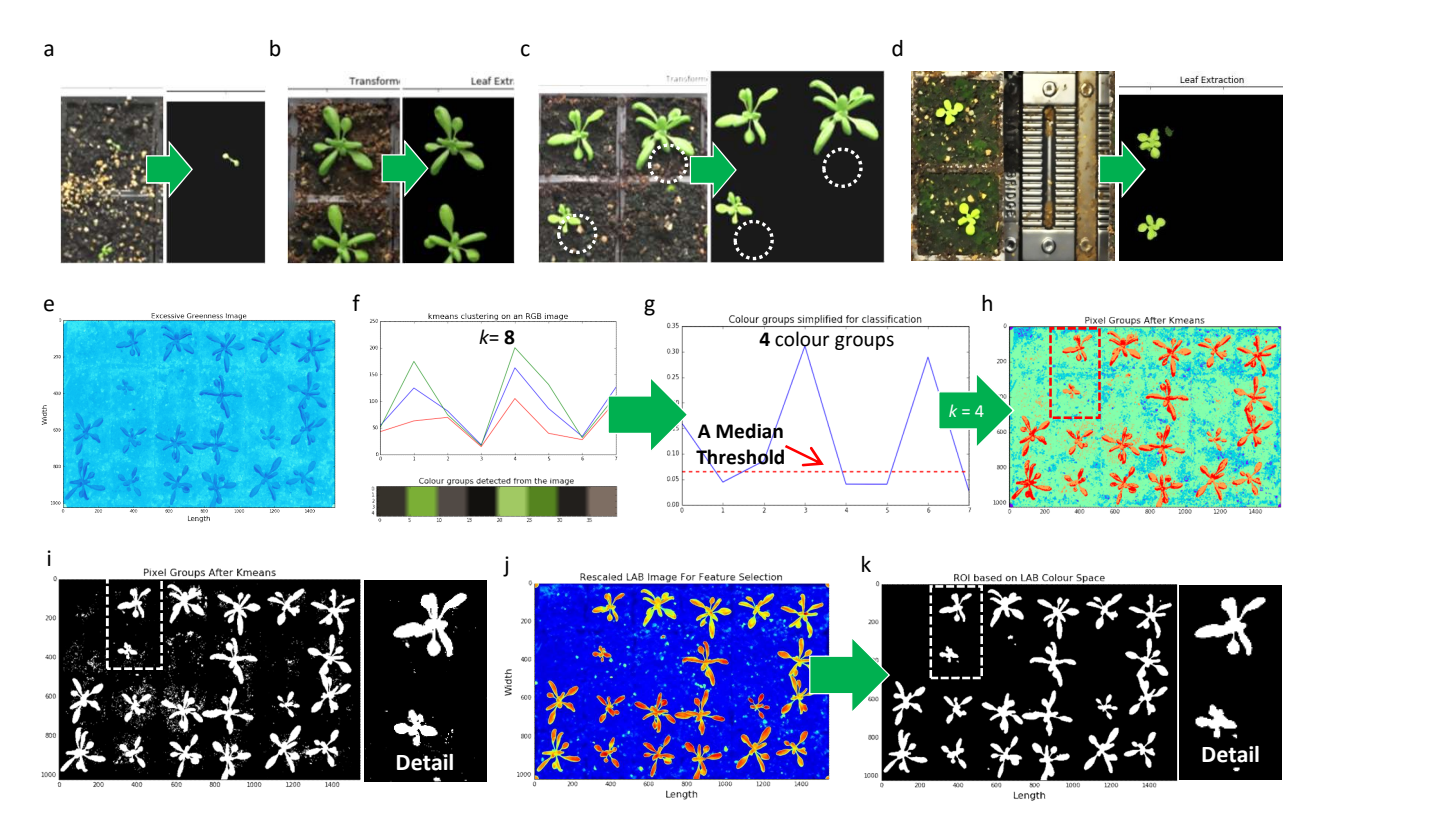

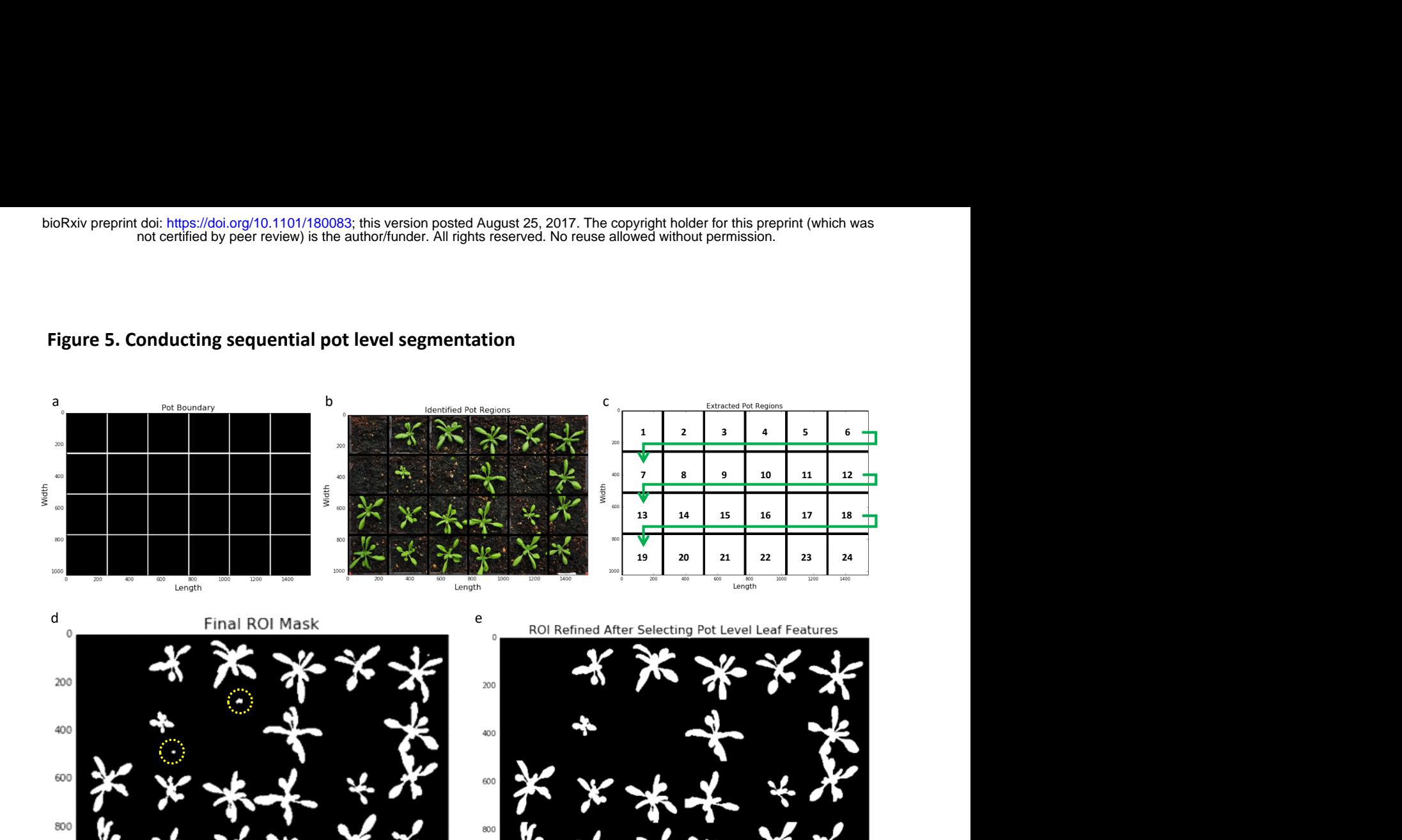

### Figure 5. Conducting sequential pot level segmentation

400 600 800 1000 1200 1400 200

1000

### Figure 6. Local multiple trait measurements

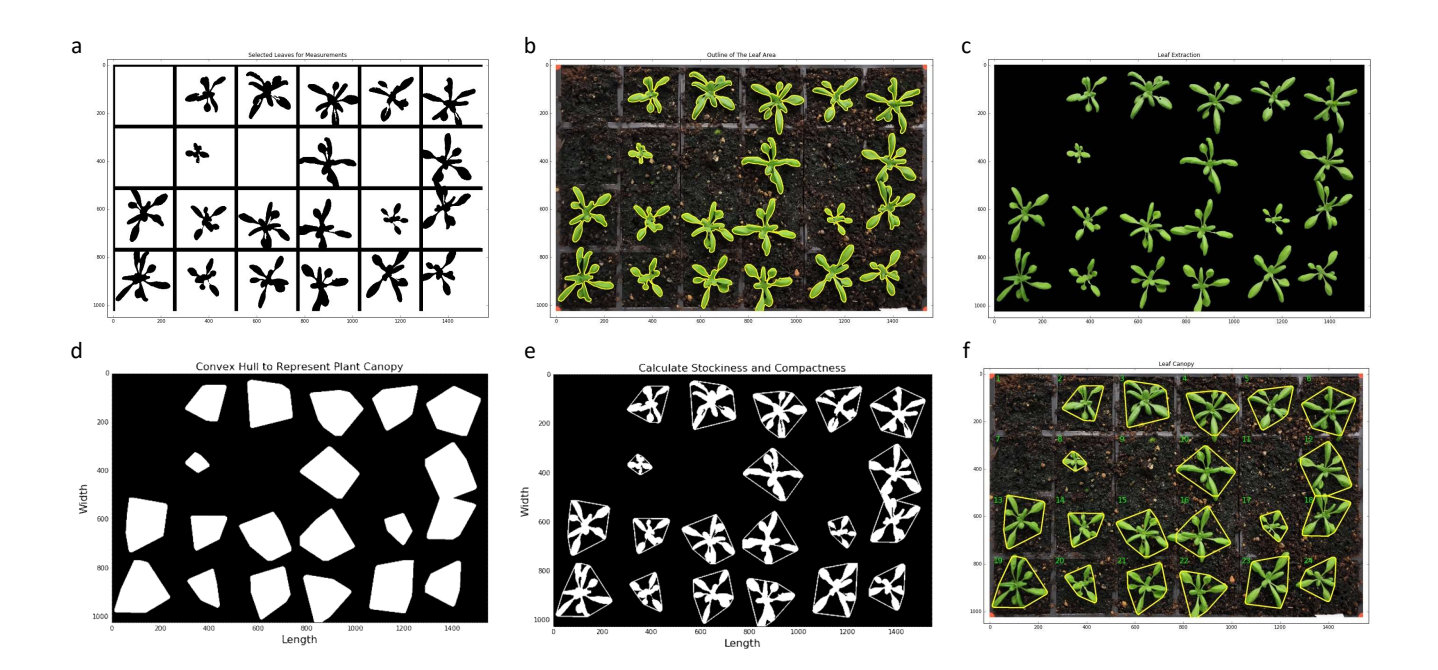

### Figure 7. Leaf structure detection

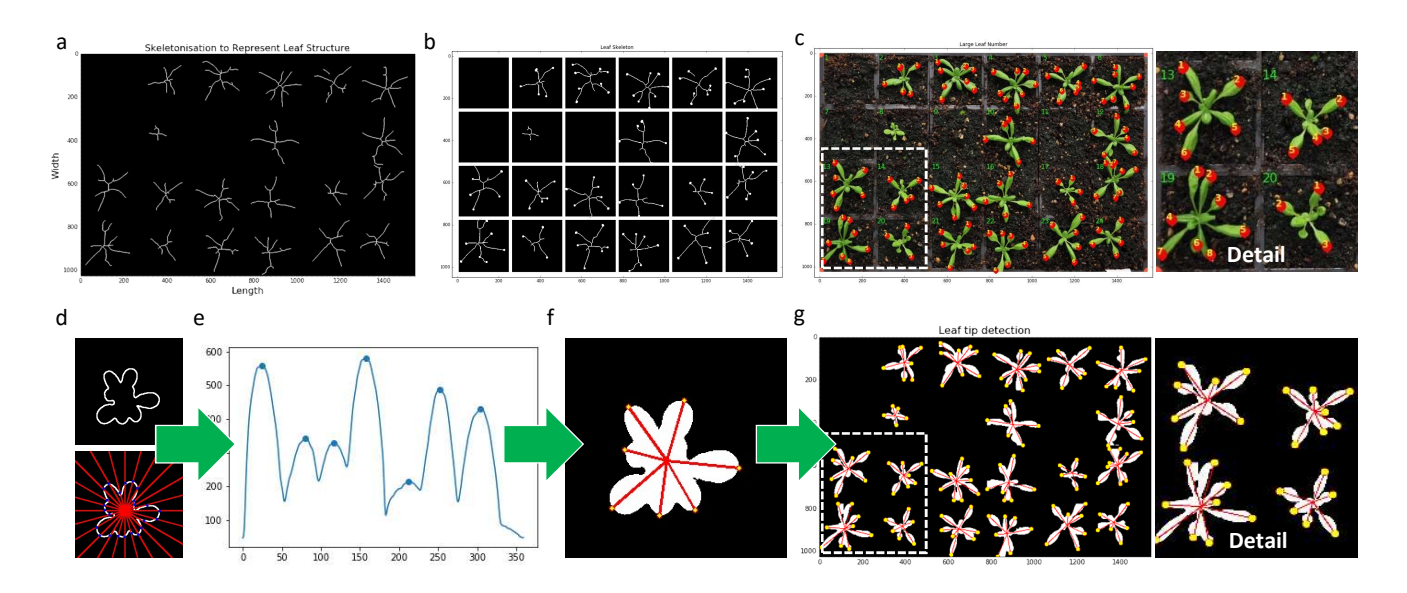

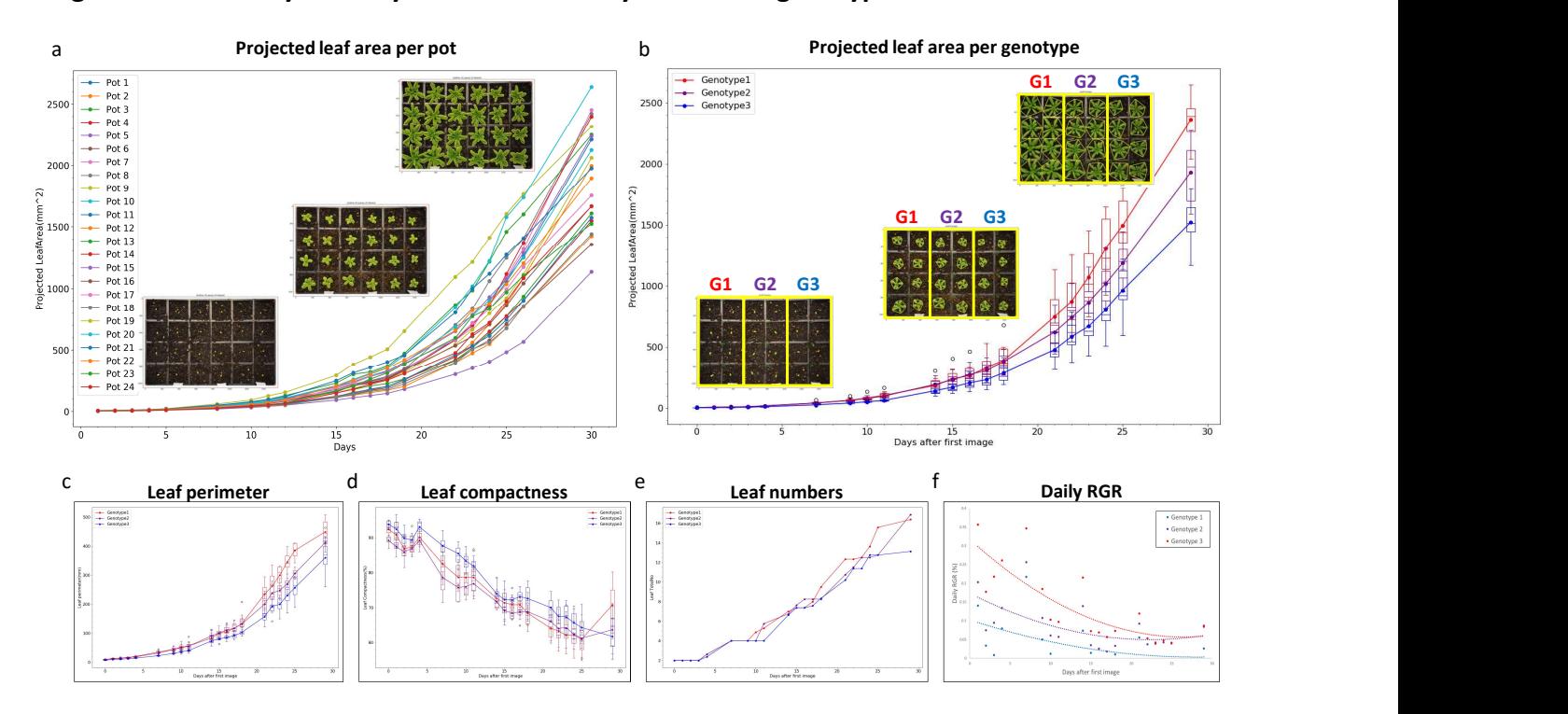

### Figure 8. Case study 1: Analysis results of a tray with three genotypes

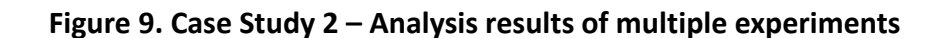

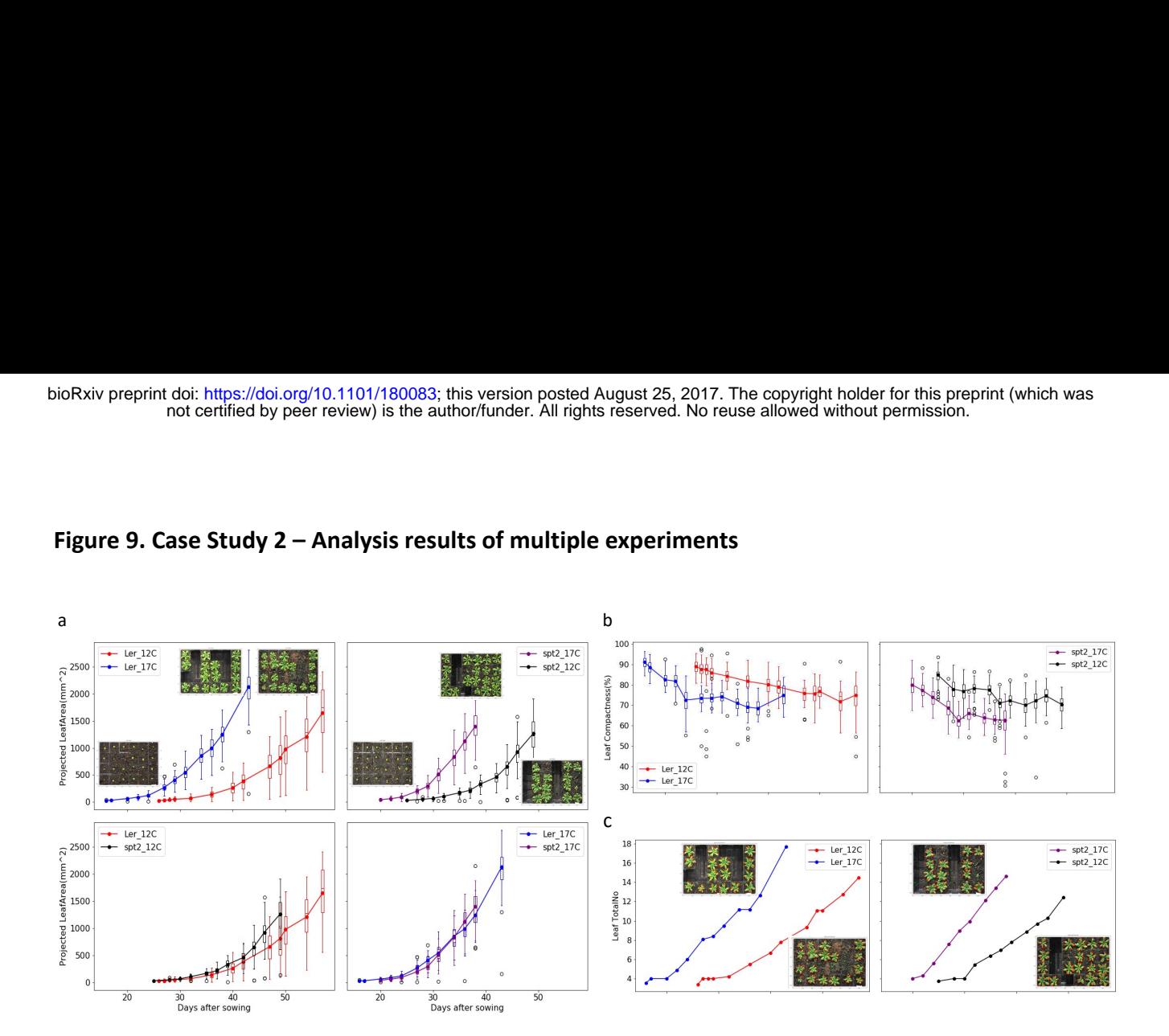

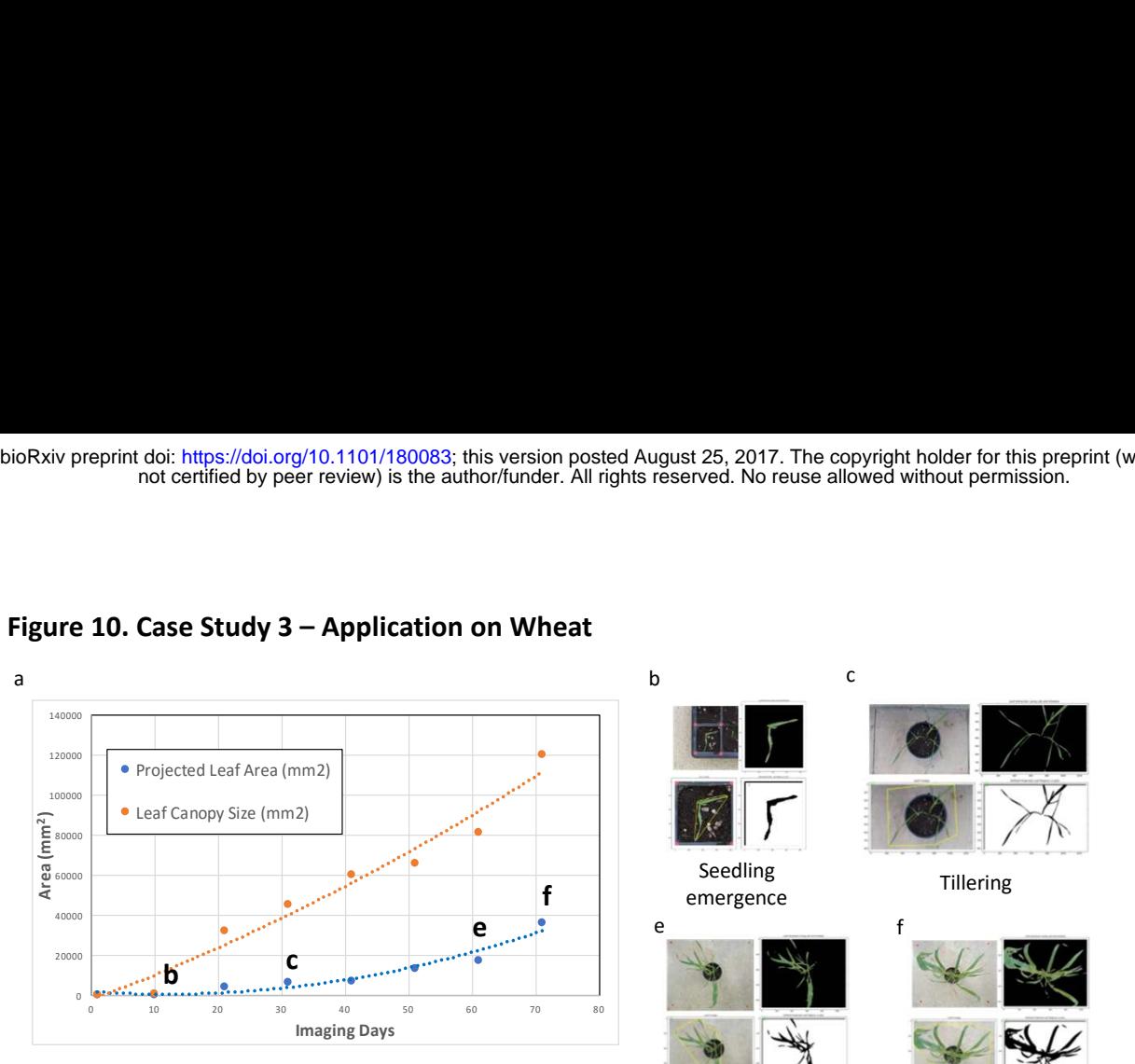

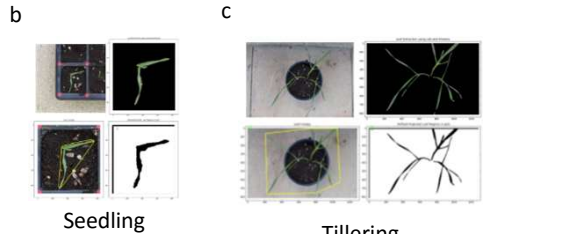

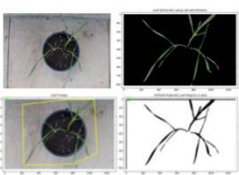

 $e$  f  $f$ 

Stem elongation

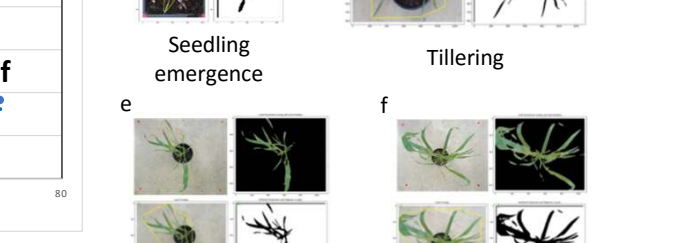

Booting & heading

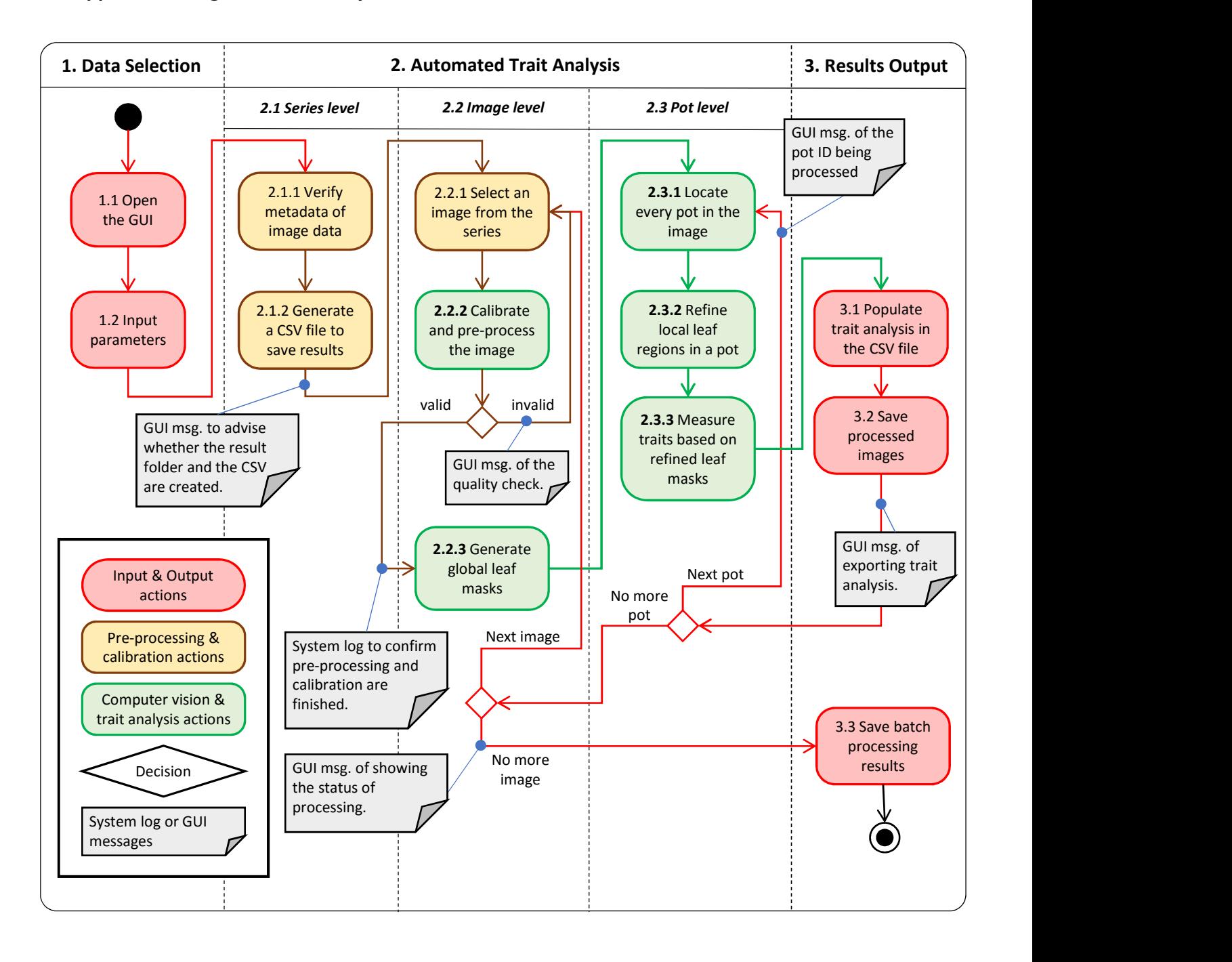

#### Supplemental Figure 1. The Analysis Workflow of Leaf-GP

### Supplemental Figure 2. The GUI operation

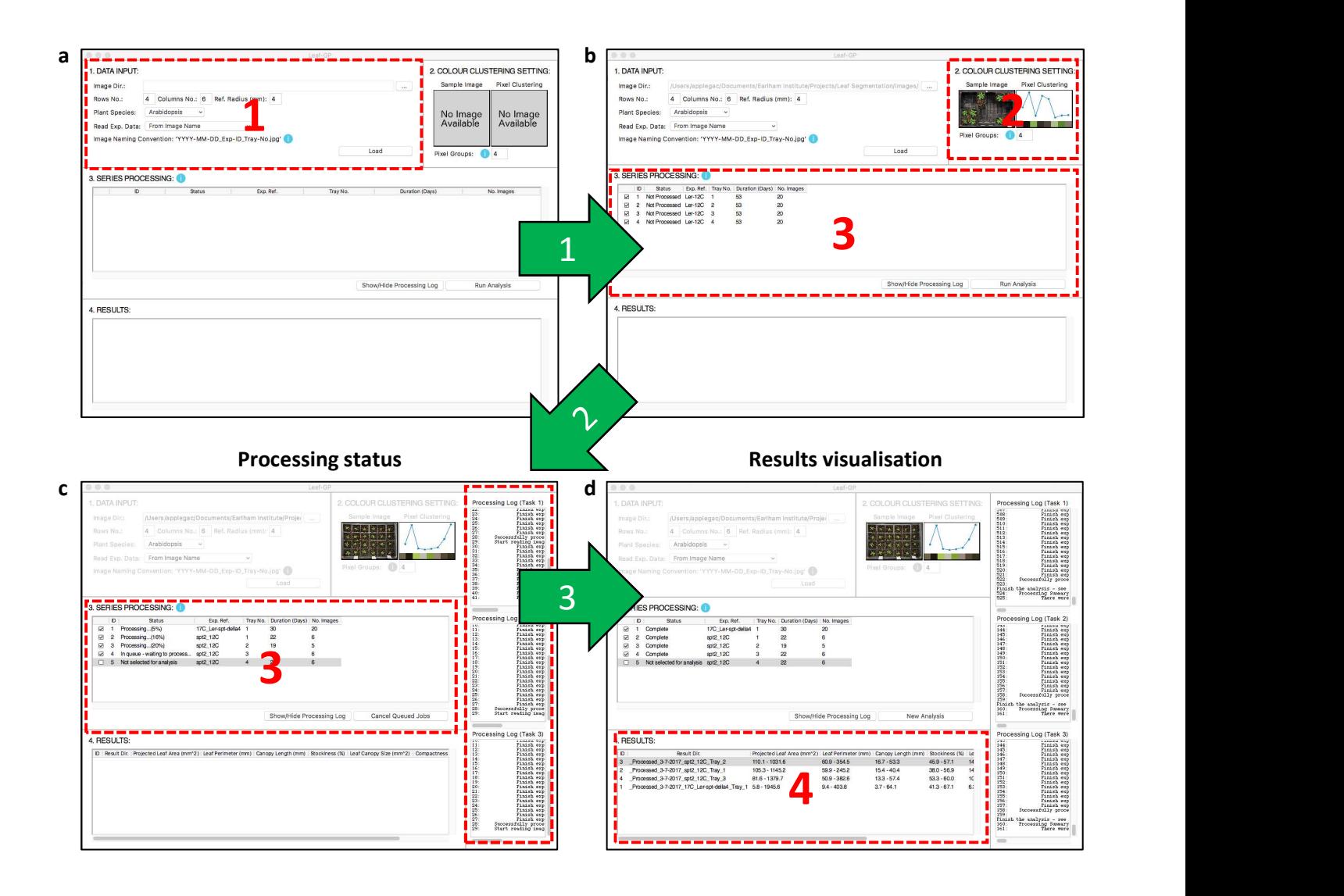